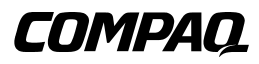

## **Array di unità a nastro TA1000**

Guida di riferimento

Prima edizione (giugno 2000) Numero di parte 189904-061 Compaq Computer Corporation

## <span id="page-1-0"></span>**Avviso**

© 2000 Compaq Computer Corporation.

Compaq e il logo Compaq sono marchi registrati presso l'Ufficio Brevetti e Marchi degli Stati Uniti. Microsoft, MS-DOS, Windows e Windows NT sono marchi registrati di Microsoft Corporation negli Stati Uniti e/o altri paesi. Intel e Pentium sono marchi registrati e Celeron e Xeon sono marchi di Intel Corporation negli Stati Uniti e/o altri paesi. UNIX è un marchio registrato di The Open Group. Tutti gli altri nomi di prodotti menzionati nel presente documento possono essere marchi o marchi registrati delle rispettive società.

Compaq declina ogni responsabilità per eventuali omissioni o errori tecnici o editoriali contenuti nel presente documento. Le informazioni contenute nel presente documento sono soggette a modifiche senza preavviso.

Le informazioni contenute in questa Guida sono soggette a modifiche senza preavviso e vengono fornite "COME SONO", SENZA GARANZIA DI ALCUN TIPO. L'INTERO RISCHIO DERIVANTE DALL'USO DI QUESTE INFORMAZIONI È A CARICO DELL'UTENTE. IN NESSUN CASO COMPAQ SARÀ RESPONSABILE PER DANNI DIRETTI, INDIRETTI, INCIDENTALI, SPECIALI, PUNITIVI O DI ALTRA NATURA (INCLUSI, TRA L'ALTRO, I DANNI DOVUTI A PERDITA DI PROFITTO, INTERRUZIONE DI AFFARI O PERDITA DI INFORMAZIONI COMMERCIALI), ANCHE SE COMPAQ È STATA AVVISATA DELLA POSSIBILITÀ DI TALI DANNI. QUANTO RIPORTATO SOPRA SI APPLICA A PRESCINDERE DA NEGLIGENZA O ALTRI ERRORI DELLE PARTI E INDIPENDENTEMENTE DAL FATTO CHE LA RESPONSABILITÀ DERIVI DA CONTRATTO, NEGLIGENZA, COLPA O QUALSIASI ALTRA RESPONSABILITÀ LEGALE, ANCHE IN ASSENZA DI SPECIFICHE AZIONI DI TUTELA LIMITATA.

Le garanzie limitate per i prodotti Compaq sono esposte in modo esclusivo nella documentazione fornita insieme ai rispettivi prodotti. Nessuna delle informazioni qui riportate può essere interpretata come garanzia ulteriore o supplementare.

Guida di riferimento dell'array di unità a nastro TA1000 Compaq Prima edizione (giugno 2000) Numero di parte 189904-061

# **Sommario**

#### Informazioni sulla guida

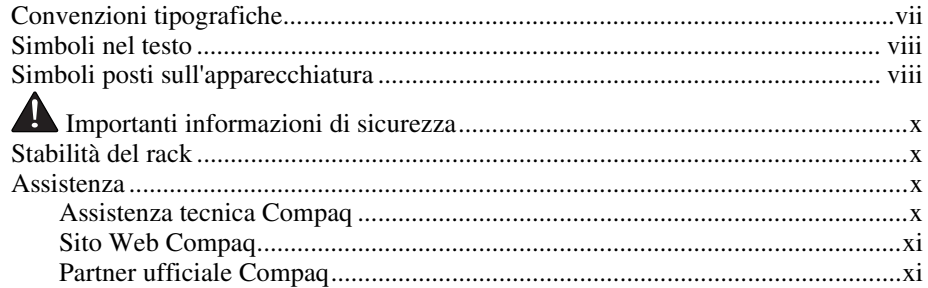

#### Capitolo 1

## Panoramica dell'array di unità a nastro

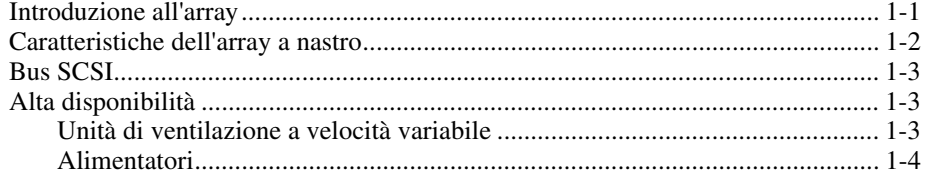

## Capitolo 2

#### Installazione dell'array di unità a nastro

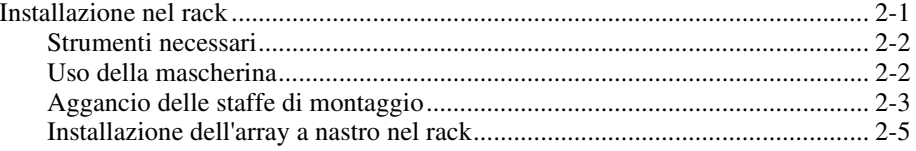

#### **[Installazione dell'array di unità a nastro](#page-14-0)** *continua*

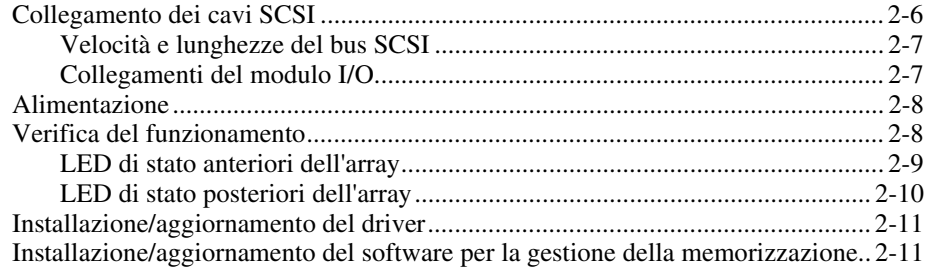

## *[Capitolo 3](#page-25-0)*

#### **Modulo I/O**

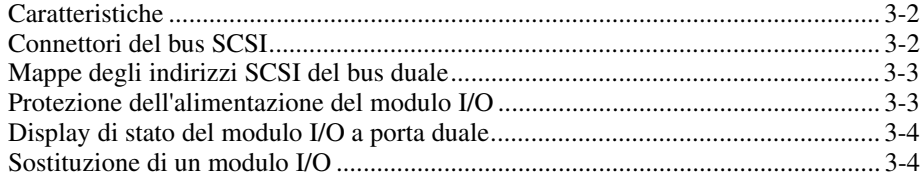

## *Capitolo 4*

#### **[Unità di monitoraggio ambientale](#page-29-0)**

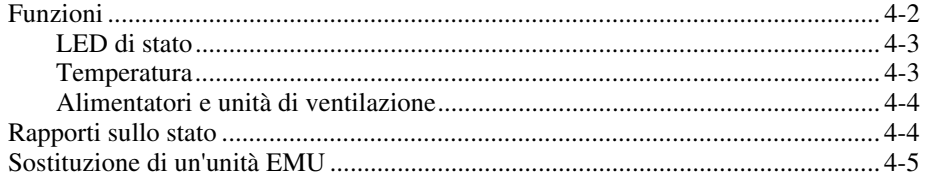

## *Capitolo 5*

#### **[Unità a nastro](#page-34-0)**

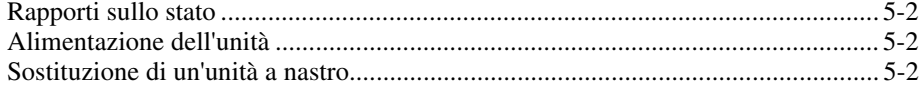

## *Capitolo 6*

## **[Alimentazione e raffreddamento](#page-36-0)**

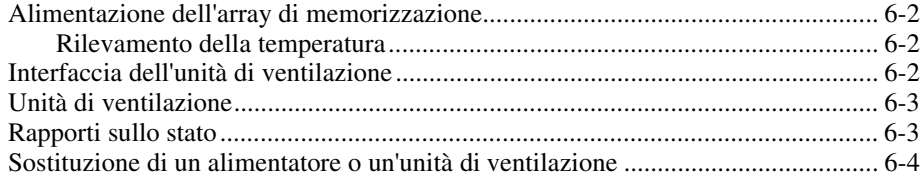

## *Capitolo 7*

#### **[Unità sostituibili dall'utente](#page-40-0)**

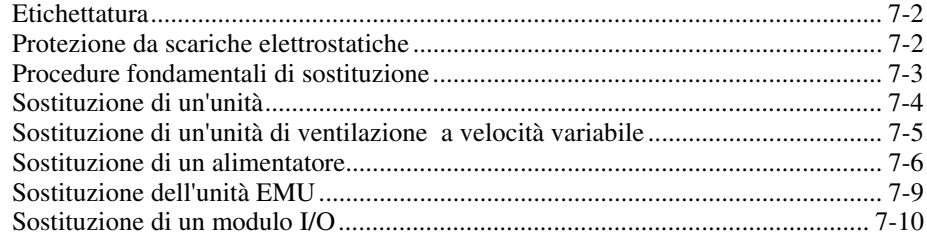

## *Appendice A*

#### **[Norme di conformità](#page-51-0)**

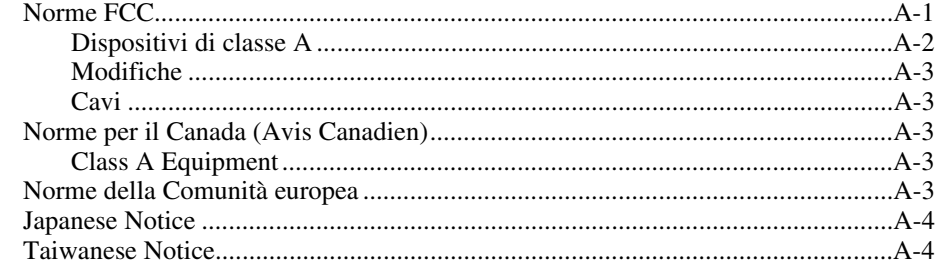

## *[Indice](#page-55-0)*

## **Informazioni sulla guida**

<span id="page-5-0"></span>Questa guida fornisce istruzioni di installazione dettagliate e funge da riferimento per il funzionamento, la risoluzione dei problemi e i futuri aggiornamenti dell'array di unità a nastro TA1000 Compaq.

## **Convenzioni tipografiche**

Per distinguere gli elementi del testo, vengono utilizzate alcune convenzioni:

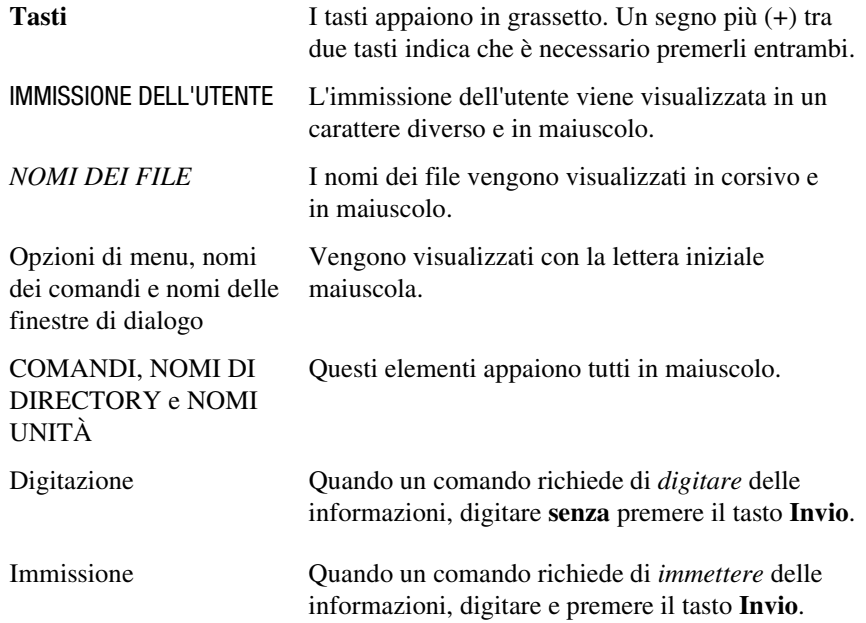

## <span id="page-6-2"></span><span id="page-6-1"></span><span id="page-6-0"></span>**Simboli nel testo**

Nella guida è possibile incontrare i simboli riportati di seguito. I simboli contenuti nella guida hanno il seguente significato.

**AVVERTENZA:** Indica che la mancata osservanza delle norme contenute nelle avvertenze può provocare lesioni personali o la morte.

**ATTENZIONE:** Il messaggio così evidenziato indica che la mancata osservanza delle istruzioni fornite potrebbe provocare danni all'apparecchiatura o la perdita di informazioni.

**IMPORTANTE:** Il messaggio così evidenziato contiene spiegazioni o istruzioni specifiche.

**NOTA:** Il messaggio così evidenziato contiene commenti, chiarimenti o informazioni di qualche interesse.

## **Simboli posti sull'apparecchiatura**

I simboli descritti di seguito possono essere posti sull'apparecchiatura per indicare la presenza di possibili condizioni di rischio:

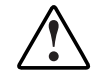

Questo simbolo, in combinazione con quelli elencati di seguito, indica la presenza di un rischio potenziale. La mancata osservanza delle avvertenze può comportare il rischio di lesioni. Per dettagli specifici, consultare la documentazione.

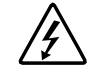

Questo simbolo indica la presenza di circuiti elettrici pericolosi o il rischio di scosse elettriche. La manutezione deve essere eseguita da personale qualificato.

**AVVERTENZE:** Per ridurre il rischio di lesioni causate da scosse elettriche, non aprire. La manutezione e l'aggiornamento devono essere eseguiti da personale qualificato.

<span id="page-7-1"></span><span id="page-7-0"></span>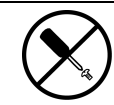

Questo simbolo indica la presenza di rischi causati da scosse elettriche. Nell'area contrassegnata da questo simbolo non vi è alcun componente che può essere sottoposto a manutenzione sul campo o da parte dell'utente. Non aprire per alcun motivo.

**AVVERTENZA:** Per ridurre il rischio di lesioni causate da scosse elettriche, non aprire.

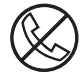

Questo simbolo posto sulla presa RJ-45 indica una connessione di interfaccia di rete.

**AVVERTENZA:** Per ridurre il rischio di scosse elettriche, incendio o danni all'apparecchiatura, non inserire in questa presa connettori del telefono o di impianti di telecomunicazione.

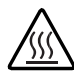

Questo simbolo indica la presenza di una superficie o di un componente a temperatura elevata. Se si entra in contatto con tale superficie si corre il rischio di scottature.

**AVVERTENZA:** Per ridurre il rischio di scottature dal contatto con elementi caldi, lasciare che la superficie si raffreddi prima di toccarla.

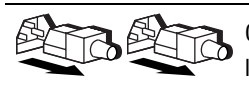

Questi simboli posti sugli alimentatori o i sistemi indicano che l'apparecchiatura è dotata di più alimentatori.

**AVVERTENZA:** Per ridurre il rischio di lesioni personali causate da scosse elettriche, rimuovere tutti i cavi di alimentazione per disattivare completamente l'alimentazione dal sistema.

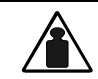

Questo simbolo indica che il componente supera il peso che può essere sollevato in modo sicuro da una sola persona.

Peso in Kg

**AVVERTENZA:** Per ridurre il rischio di lesioni personali o danni all'apparecchiatura, rispettare le norme di sicurezza del lavoro e i requisiti e le istruzioni di sicurezza per la manipolazione manuale del materiale.

## <span id="page-8-2"></span><span id="page-8-1"></span><span id="page-8-0"></span> **Importanti informazioni di sicurezza**

Prima di installare il prodotto, leggere il documento *Importanti informazioni per la sicurezza*.

## **Stabilità del rack**

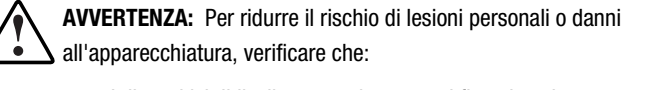

- I dispositivi di livellamento siano estesi fino al pavimento.
- Tutto il peso del rack sia appoggiato ai dispositivi di livellamento.
- Nelle installazioni singole del rack gli stabilizzatori siano collegati al rack.
- Nelle installazioni multiple dei rack questi siano accoppiati.
- Venga esteso un solo componente alla volta. Un rack può diventare instabile se per qualsiasi motivo viene estratto più di un componente.

## **Assistenza**

Se non si è in grado di risolvere un problema avvalendosi delle informazioni contenute in questa guida, è possibile ottenere assistenza e ulteriori informazioni utilizzando i metodi descritti di seguito.

#### **Assistenza tecnica Compaq**

In Nord America, contattare il centro di assistenza tecnica telefonica Compaq chiamando il numero 1-800-OK-COMPAQ. Il servizio è disponibile durante tutto il giorno e in qualsiasi giorno della settimana. In accordo con la politica di miglioramento della qualità, è possibile che le telefonate vengano controllate o registrate.

Negli altri paesi, consultare il Centro Compaq di assistenza tecnica telefonica più vicino. I numeri di telefono dei Centri di assistenza tecnica Compaq sono elencati nel sito Web Compaq. Accedere al sito Web Compaq all'indirizzo http://www.compaq.com.

<span id="page-9-2"></span><span id="page-9-1"></span><span id="page-9-0"></span>Prima di contattare Compaq, assicurarsi di possedere le informazioni seguenti:

- Numero di registrazione per l'Assistenza tecnica (se lo si possiede)
- Numero di serie del prodotto
- Nome e numero del modello di prodotto
- Messaggi di errore riscontrati
- Schede aggiuntive o hardware
- Hardware o software di marche differenti
- Tipo di sistema operativo e livello di revisione

#### **Sito Web Compaq**

Il sito Web Compaq contiene informazioni su questo prodotto e le versioni più recenti dei driver e delle immagini delle ROM flash. Accedere al sito Web Compaq all'indirizzo http://www.compaq.com.

#### **Partner ufficiale Compaq**

Per ottenere il nome del Partner Ufficiale Compaq più vicino:

- In Italia, rivolgersi al numero 02 57590330
- Negli Stati Uniti, rivolgersi al numero 1-800-345-1518.
- Per gli indirizzi e i numeri di telefono degli altri paesi, consultare il sito Web di Compaq.

# *Capitolo 1*

## <span id="page-10-1"></span><span id="page-10-0"></span>**Panoramica dell'array di unità a nastro**

## **Introduzione all'array**

L'array di unità a nastro *Compaq* TA1000*™* supporta fino a 10 unità a nastro hot plug Compaq e protocolli SCSI Wide-Ultra e Wide-Ultra2. Il bus interno supporta *solo* unità a basso differenziale di tensione (LVD, low voltage differential). Il bus esterno (l'array al bus del controller host) supporta protocolli SCSI Wide-Ultra2 (LVD) o Wide-Ultra a terminazione singola (SE). Le informazioni contenute in questa guida si riferiscono all'uso del protocollo SCSI Wide Ultra2 a basso differenziale di tensione, lo strumento più efficiente per la trasmissione dei dati.

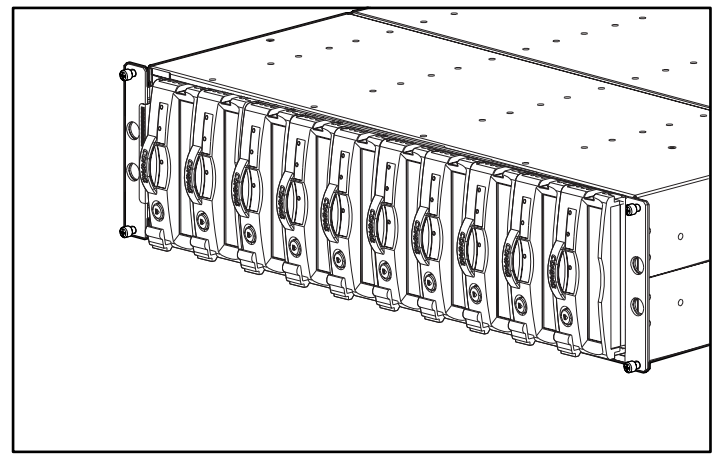

Figura 1-1. Array di unità a nastro TA1000

<span id="page-11-1"></span><span id="page-11-0"></span>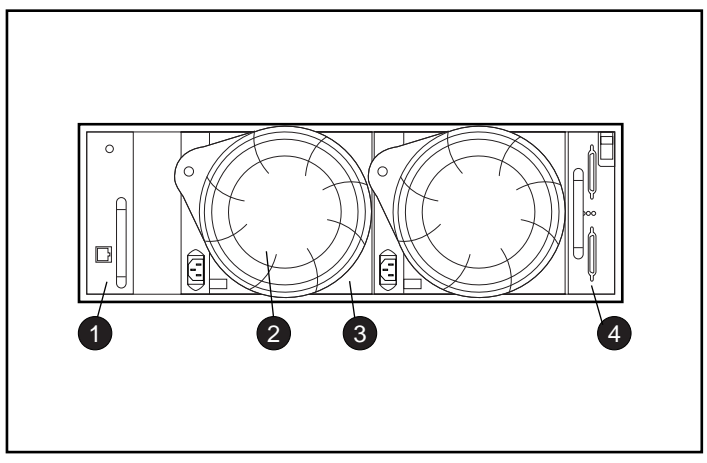

Figura 1-2. Vista posteriore dell'array a nastro

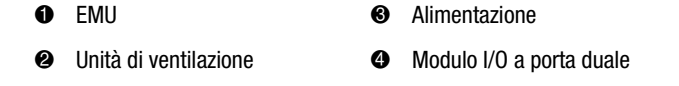

**AVVERTENZA:** Un cabinet completamente assemblato, ovvero con tutti gli elementi installati, pesa più di 27,2 kg.

Per l'installazione di un cabinet vuoto in un rack, Compaq consiglia l'intervento di almeno due persone.

## **Caratteristiche dell'array a nastro**

Gli elementi principali per un corretto funzionamento dell'array comprendono:

- Un'unità di monitoraggio ambientale (EMU, environmental monitoring unit) hot plug
- Due alimentatori hot plug
- Due unità di ventilazione hot plug
- Un modulo I/O Ultra2 per bus duale
- Un'unità a nastro hot plug in ogni alloggiamento

<span id="page-12-1"></span><span id="page-12-0"></span>L'array di unità a nastro TA1000 supporta fino a 10 unità a nastro hot plug Compaq da 1,6 pollici. L'array è un dispositivo montabile su rack che deve essere provvisto di un'apertura verticale 3U (5,25"), dove la "U" misura 1,75".

**ATTENZIONE:** La rimozione di un'unità modifica sensibilmente il flusso d'aria nell'array a nastro e può causare il surriscaldamento. Per questo motivo, sostituirla sempre non appena possibile.

Gli elementi dell'array a nastro hot plug sono sostituibili senza interrompere il trasferimento di dati del bus SCSI. L'array di unità a nastro TA1000 è progettato per supportare solo unità a nastro hot plug Compaq.

Per una descrizione dei singoli elementi e delle rispettive funzioni, comprese le procedure di rimozione e sostituzione, consultare i capitoli seguenti.

## **Bus SCSI**

L'array a nastro supporta il bus SCSI Wide-Ultra2 e il bus LVD wide (16-bit) *interno*. In base all'interfaccia dell'host, il bus SCSI esterno (bus posizionato tra il modulo I/O e l'host) può essere Wide Ultra, Wide-Ultra2, LVD o SE. Il tipo di bus SCSI determina la lunghezza e la velocità del bus e la lunghezza massima del cavo. Ogni tipo di array è provvisto di due bus SCSI interni con un massimo di cinque dispositivi per bus. Il modulo I/O è dotato di connettori VHDCI (very high density cable) a 68 pin.

Per informazioni dettagliate sui bus SCSI, consultare il Capitolo 2 e il Capitolo 3.

## **Alta disponibilità**

Le caratteristiche di alta disponibilità dell'array a nastro consentono all'array di continuare a funzionare anche se l'unità di ventilazione a velocità variabile o l'alimentatore vengono danneggiati.

#### **Unità di ventilazione a velocità variabile**

Tutti gli array a nastro sono provvisti di due unità di ventilazione a velocità variabile. In tutte le configurazioni, il guasto di una delle due unità di ventilazione determina il funzionamento a maggiore velocità dell'altra unità. In caso di guasto di una delle due unità, ciò consente di non disattivare l'array a nastro.

#### <span id="page-13-0"></span>**Alimentatori**

La configurazione con alimentatori ridondanti (due alimentatori) impedisce che il guasto di un singolo alimentatore disabiliti il cabinet. Un solo alimentatore riesce a supportare tutte le operazioni del cabinet.

**ATTENZIONE:** Per garantire il flusso d'aria, in caso di guasto non rimuovere l'alimentatore fino a quando non si dispone di un alimentatore sostitutivo.

# *Capitolo 2*

## <span id="page-14-1"></span><span id="page-14-0"></span>**Installazione dell'array di unità a nastro**

Questo capitolo tratta i seguenti argomenti:

- 1. Installazione di un array di unità a nastro TA1000 in un rack.
- 2. Collegamento dei cavi SCSI.
- 3. Accensione dell'array.
- 4. Verifica del funzionamento corretto.
- 5. Installazione/aggiornamento dei driver.

## **Installazione nel rack**

Per installare l'array a nastro nel rack, utilizzare le procedure descritte di seguito.

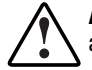

**AVVERTENZA:** Per ridurre il rischio di lesioni personali o di danni all'apparecchiatura, verificare che:

- I dispositivi di livellamento siano estesi al pavimento.
- Tutto il peso del rack sia appoggiato ai dispositivi di livellamento.
- Nelle installazioni singole del rack gli stabilizzatori siano collegati al rack.
- Nelle installazioni multiple dei rack questi siano accoppiati.
- L'estensione avvenga per un solo componente alla volta. Un rack può diventare instabile se per qualsiasi motivo viene estratto più di un componente.

#### <span id="page-15-1"></span><span id="page-15-0"></span>**Strumenti necessari**

- Cacciavite Phillips N. 2
- Chiave per dadi da 3/8 pollici

#### **Uso della mascherina**

Utilizzare la mascherina del rack per contrassegnare i punti di collegamento della guida nella parte anteriore e posteriore del rack.

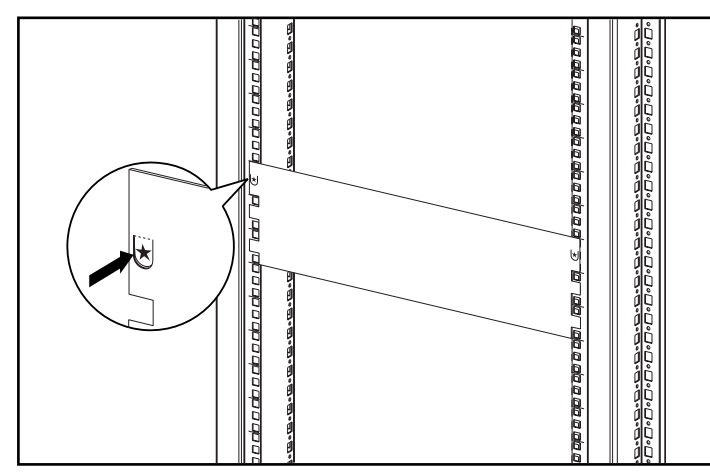

Figura 2-1. Uso della mascherina del rack

#### <span id="page-16-1"></span><span id="page-16-0"></span>**Aggancio delle staffe di montaggio**

Agganciare le due staffe di montaggio.

**IMPORTANTE:** Alcuni rack Compaq sono provvisti di guide a foro quadrato, altri a foro circolare. Dove indicate, seguire le procedure per ogni tipo di rack.

- 1. Solo per i rack a foro quadrato: applicare due fermagli di allineamento 1 alle linguette rotonde poste nella parte anteriore di ogni staffa di montaggio.
- 2. Solo per i rack a foro quadrato: applicare un fermaglio di allineamento 2 alla linguetta rotonda posta nella parte posteriore di ogni staffa di montaggio.

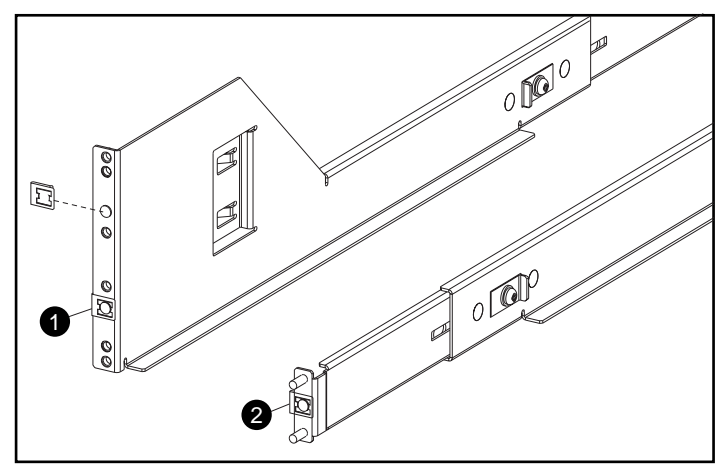

Figura 2-2. Applicazione dei fermagli di allineamento (solo per i rack a foro quadrato)

3. Se necessario, allentare le tre viti poste al centro della staffa di montaggio per regolare la lunghezza della staffa e adattarla al rack. <span id="page-17-1"></span><span id="page-17-0"></span>4. Solo per i rack a foro quadrato: posizionare la staffa di montaggio di sinistra 1 dietro la guida verticale posta nella parte anteriore e allineare i due fori delle staffe di montaggio con quelli della guida, precedentemente contrassegnati utilizzando la mascherina. Verificare che le flange dei fermagli di allineamento siano posizionate all'interno dei fori quadrati delle guide di montaggio.

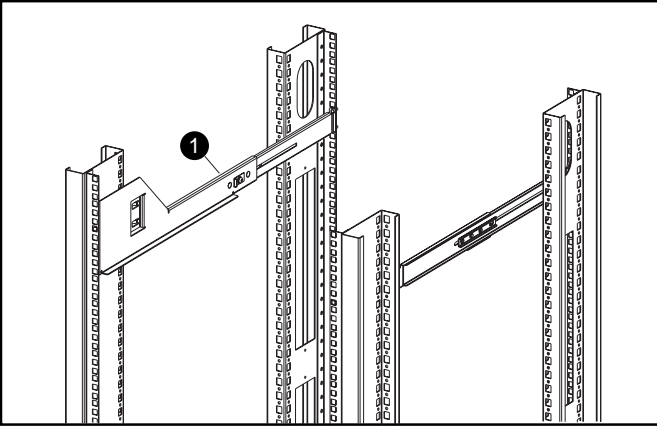

Figura 2-3. Allineamento della staffa del rack a foro quadrato

5. Solo per i rack a foro circolare: estendere la staffa di montaggio lungo i fori posteriori della guida verticale. Verificare che i perni della staffa di montaggio siano inseriti nei fori della guida interna verticale corrispondente.

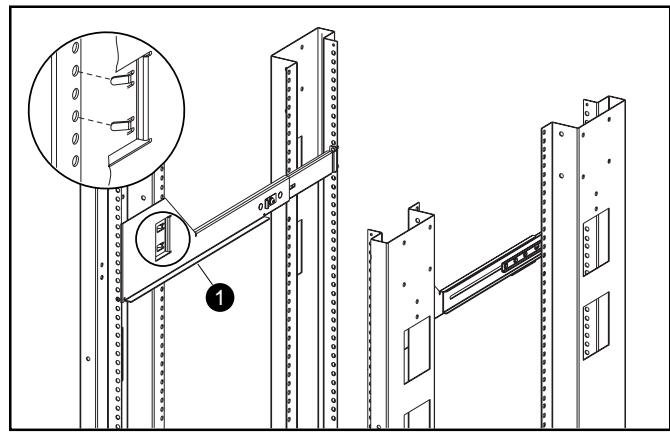

Figura 2-4. Allineamento della staffa del rack a foro circolare

**IMPORTANTE:** Prima di fissare la staffa di montaggio al rack, verificare che sia posizione parallela dalla parte anteriore a quella posteriore. Le staffe di montaggio a sinistra e a destra devono essere parallele.

- <span id="page-18-1"></span><span id="page-18-0"></span>6. Fissare la staffa alla guida verticale posteriore utilizzando due rondelle e due dadi Kep  $\bullet$ .
- 7. Fissare la staffa di montaggio alla guida verticale anteriore utilizzando due viti a testa cilindrica arrotondata 2 (10-32 x 5/8").
- 8. Serrare le viti 3 della staffa di montaggio.

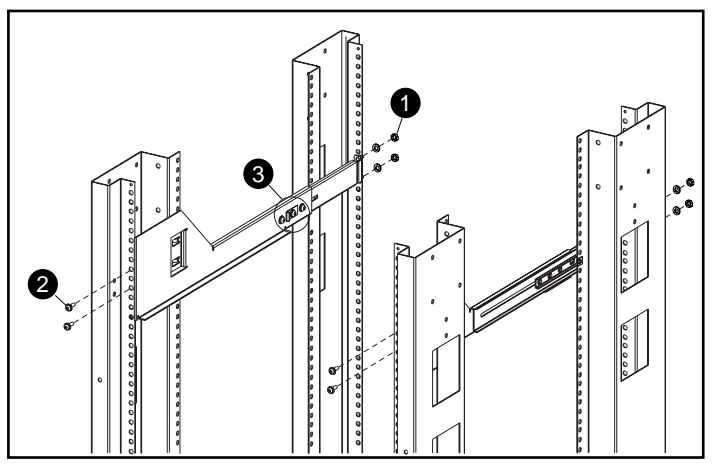

Figura 2-5. Inserimento delle viti

9. Ripetere la stessa operazione per l'altra staffa di montaggio.

#### **Installazione dell'array a nastro nel rack**

**ATTENZIONE:** Il peso del cabinet con tutti i componenti installati supera 27,2 Kg. Per evitare il rischio di lesioni personali, occorrono almeno due persone per installare con sicurezza l'array a nastro.

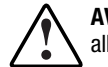

**AVVERTENZA:** Per ridurre il rischio di lesioni personali o di danni all'apparecchiatura:

- Osservare le istruzioni locali di sicurezza sul lavoro per lo spostamento di apparecchiature pesanti.
- Richiedere l'assistenza necessaria per sollevare e stabilizzare lo chassis durante l'installazione o la rimozione.
- Rimuovere tutti gli alimentatori collegabili e le unità a disco per ridurre il peso dello chassis.
- L'unità risulta instabile se non viene fissata alle guide.

**ATTENZIONE:** Durante l'inserimento dell'array a nastro nelle staffe di montaggio, tenere l'array parallelo al pavimento per evitare di danneggiare lo chassis e facilitare il fissaggio.

- <span id="page-19-1"></span><span id="page-19-0"></span>1. Collocare l'array a nastro sulle staffe di montaggio, assicurandosi che il logo Compaq si trovi nell'angolo in alto a sinistra; far scivolare l'array in posizione finché le flange  $\bullet$  entrano a contatto con le guide verticali anteriori.
- 2. Dopo aver inserito completamente l'array a nastro, verificare che le flange anteriori dell'array si trovino a contatto con la guida verticale del rack e la parte posteriore dell'array a nastro sia alloggiata correttamente nelle staffe di montaggio.
- 3. Fissare il cabinet utilizzando le viti prigioniere a testa zigrinata.

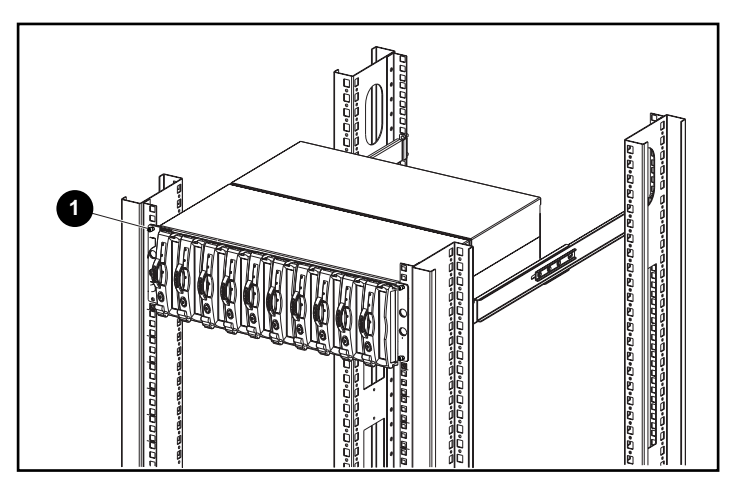

Figura 2-6. Installazione dell'array a nastro nel rack

## **Collegamento dei cavi SCSI**

Per collegare il cabinet a un adattatore host o a un controller SCSI, inserire i cavi nel modulo I/O. Il modulo I/O è provvisto di connettori VHDCI a 68 piedini.

#### <span id="page-20-1"></span><span id="page-20-0"></span>**Velocità e lunghezze del bus SCSI**

Le lunghezze massime del bus e del cavo dipendono dal controller e dalle unità dell'host SCSI collegato (LVD o SE). La tabella 2–1 definisce la velocità e la lunghezza massima del bus e la lunghezza massima del cavo in base al tipo di bus SCSI.

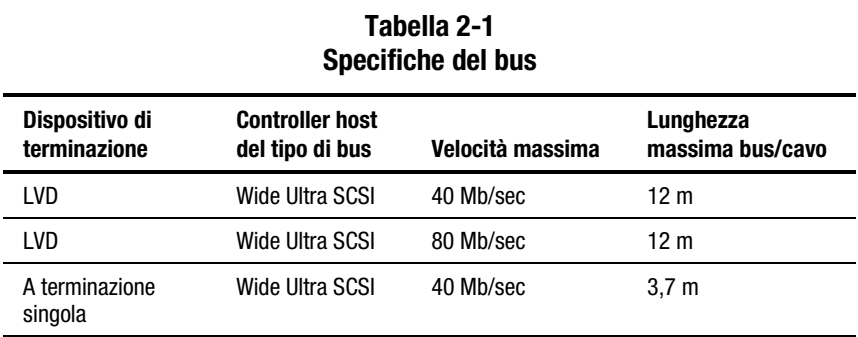

#### **Collegamenti del modulo I/O**

La Figura 2-7 mostra i collegamenti per la configurazione del bus duale tramite il modulo I/O della porta duale.

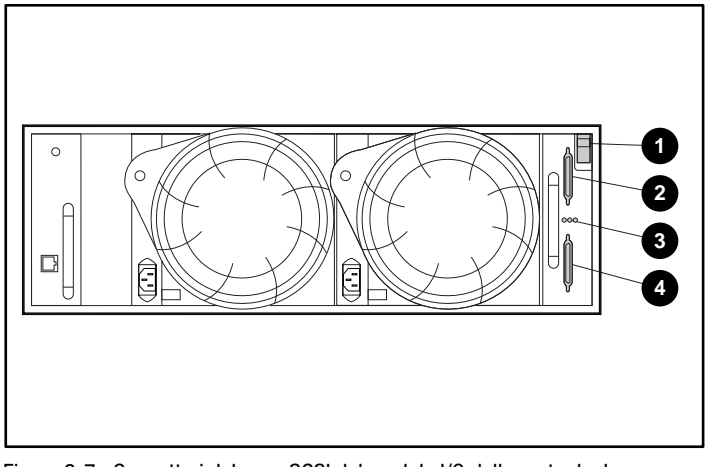

Figura 2-7. Connettori del cavo SCSI del modulo I/O della porta duale

- 
- **1** Levetta **3** LED di stato
- 2 Connettore A del bus SCSI 4 Connettore B del bus SCSI
- 

<span id="page-21-1"></span><span id="page-21-0"></span>Per collegare il cavo del bus SCSI:

- 1. Allineare il connettore del cavo a forma di D con il connettore del modulo I/O della stessa forma e alloggiare correttamente il connettore del cavo in quello del modulo.
- 2. Collegare il cavo stringendo le viti a testa zigrinata.

**ATTENZIONE:** Per evitare di danneggiare il connettore del cavo, non utilizzare cacciaviti o altri utensili per stringere le viti a testa zigrinata.

## **Alimentazione**

L'array a nastro non è provvisto di interruttori di controllo dell'alimentazione. Per alimentare l'array è sufficiente collegare all'alimentatore un cavo di alimentazione CA.

## **Verifica del funzionamento**

Tutti i dispositivi dell'array a nastro cominciano a funzionare quando viene attivata l'alimentazione. Controllare le spie del LED di stato dell'array a nastro, nella parte anteriore in basso a destra. Se il display non ha l'aspetto illustrato nella figura, significa che si è verificata una condizione di errore. Per verificare il corretto funzionamento, controllare i LED di stato dell'unità nella parte anteriore e quelli delle unità EMU, degli alimentatori, delle ventole e del modulo I/O, posti sul retro dell'array.

#### <span id="page-22-0"></span>**LED di stato anteriori dell'array**

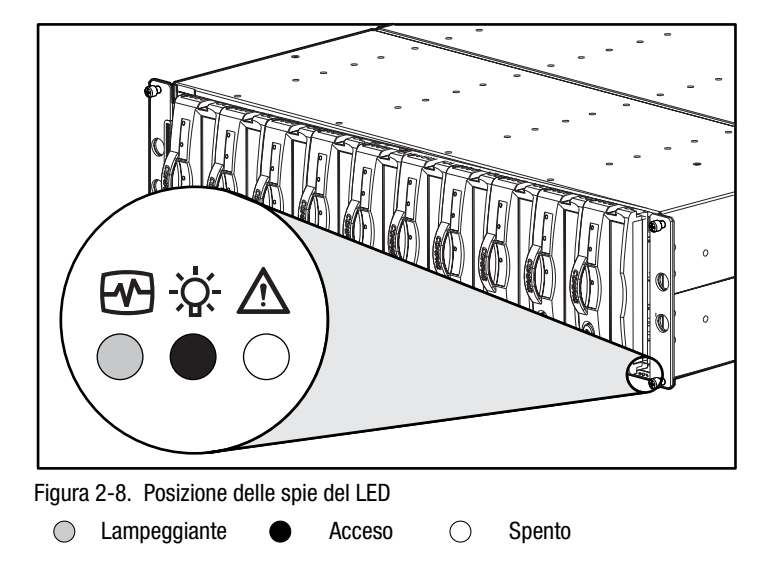

I LED di stato dell'array sono posizionati nell'angolo in basso a destra della parte anteriore del cabinet.

#### **Tabella 2-2 Simboli del LED di stato**

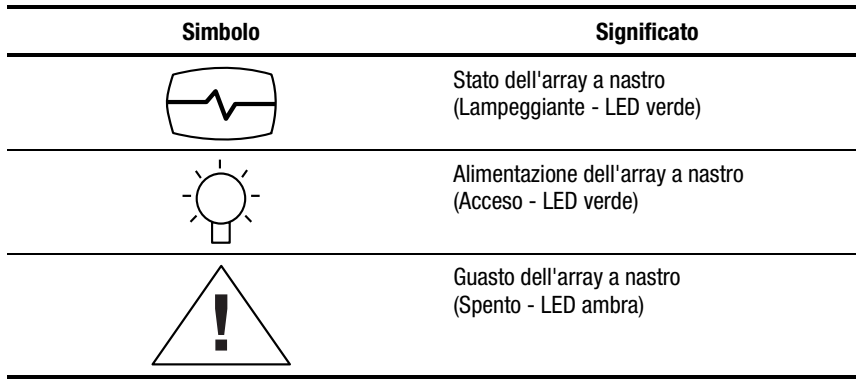

#### <span id="page-23-0"></span>**LED di stato posteriori dell'array**

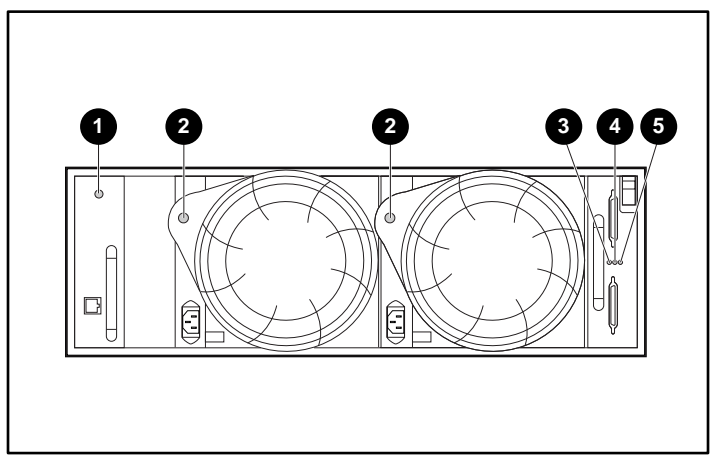

La Figura 2-9 mostra la posizione dei LED di stato sul retro dell'array.

Figura 2-9. Spie dei LED di stato posteriori

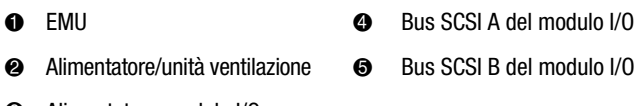

<sup>3</sup> Alimentatore modulo I/O

## <span id="page-24-0"></span>**Installazione/aggiornamento del driver**

Per una corretta installazione dell'array di unità a nastro TA1000 sono necessari i seguenti driver e utility:

- Driver di gestione del sistema Compaq
- Utility hot plug PCI Compaq
- Utility di visualizzazione della gestione dell'integrazione Compaq
- Controller SCSI Compaq

Per installare o aggiornare questi software:

- 1. Inserire il CD del software di supporto e SmartStart Compaq, versione 4.7 o successiva. Il CD è contenuto nel kit del software dell'utility di memorizzazione fornito con l'unità.
- 2. Selezionare la directory CPQSUPSW (Compaq Supplement Software).
- 3. Selezionare il sistema operativo.
- 4. Seguire le procedure specifiche per il sistema operativo selezionato.

## **Installazione/aggiornamento del software per la gestione della memorizzazione**

Per informazioni sul software di gestione della memorizzazione, consultare il software di backup di altri produttori fornito con l'unità.

# *Capitolo 3*

# **Modulo I/O**

<span id="page-25-0"></span>Questo capitolo descrive il funzionamento e le caratteristiche del modulo I/O hot plug dell'array a nastro del bus duale (generalmente definito "modulo").

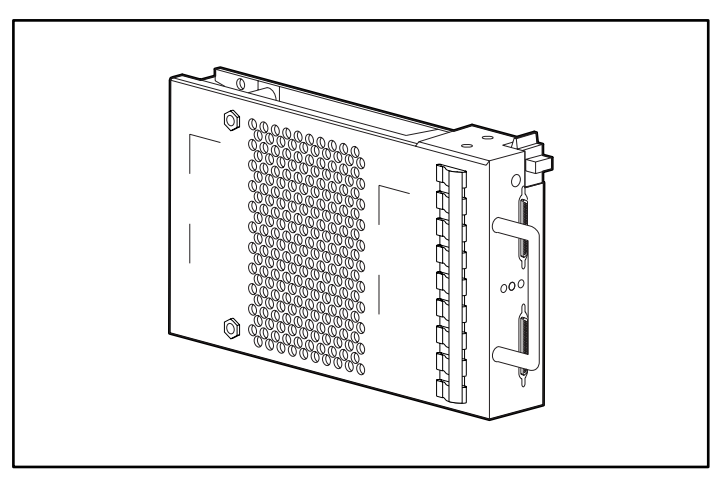

Figura 3-1. Modulo I/O del bus duale

## <span id="page-26-1"></span><span id="page-26-0"></span>**Caratteristiche**

I moduli I/O sono elementi hot plug. Per evitare perdite di dati, la sostituzione di un modulo I/O o di un cavo richiede l'interruzione di tutti i trasferimenti dati.

Il modulo I/O collega l'array a nastro al controller host tramite un connettore VHDCI a 68 piedini e un cavo SCSI. Questo modulo I/O può supportare un massimo 10 unità in un singolo array a nastro.

Il modulo I/O a porta duale è provvisto di due bus SCSI. Sul bus SCSI A si trova un massimo di cinque dispositivi, sul bus SCSI B altri cinque. Questa configurazione richiede due controller o adattatori host.

## **Connettori del bus SCSI**

L'etichetta del modulo I/O identifica ogni connettore del bus SCSI VHDCI a 68 piedini, come illustrato alla Figura 3-2.

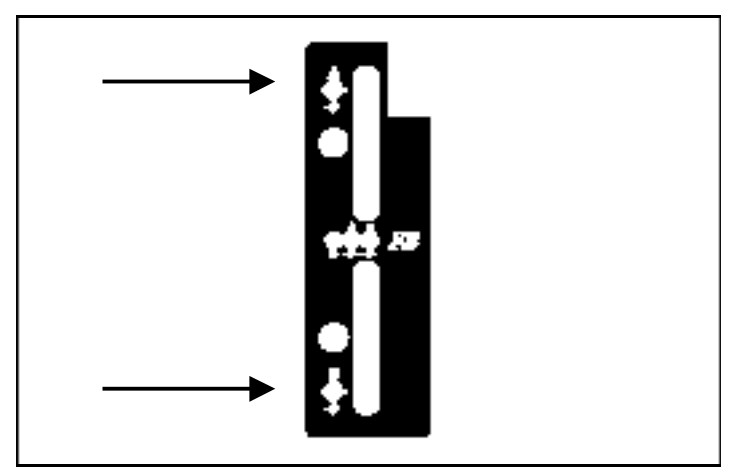

Figura 3-2. Etichetta del simbolo del modulo I/O

## <span id="page-27-1"></span><span id="page-27-0"></span>**Mappe degli indirizzi SCSI del bus duale**

Il modulo I/O a porta duale assegna un indirizzo SCSI a ogni alloggiamento dell'unità del cabinet (vedere Tabella 3-2).

#### **Tabella 3-1 ID SCSI del bus duale**

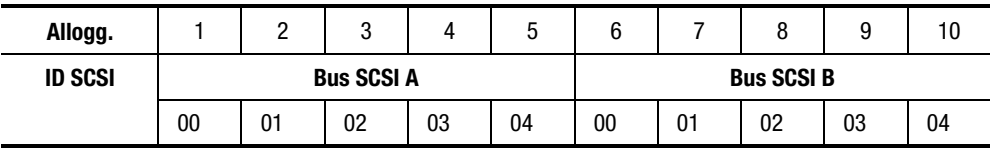

## **Protezione dell'alimentazione del modulo I/O**

Un sensore di tensione nel modulo I/O rileva le condizioni di sovracorrente. Se si verifica questo tipo di errore, il sensore disattiva la tensione dal modulo I/O e il LED di alimentazione si spegne. Il modulo I/O rimane disattivato fino al verificarsi di una delle seguenti condizioni:

- La condizione di sovracorrente non sussiste più.
- Il modulo I/O difettoso viene sostituito.

## <span id="page-28-1"></span><span id="page-28-0"></span>**Display di stato del modulo I/O a porta duale**

La Tabella 3-2 descrive i display di stato del modulo I/O a porta duale.

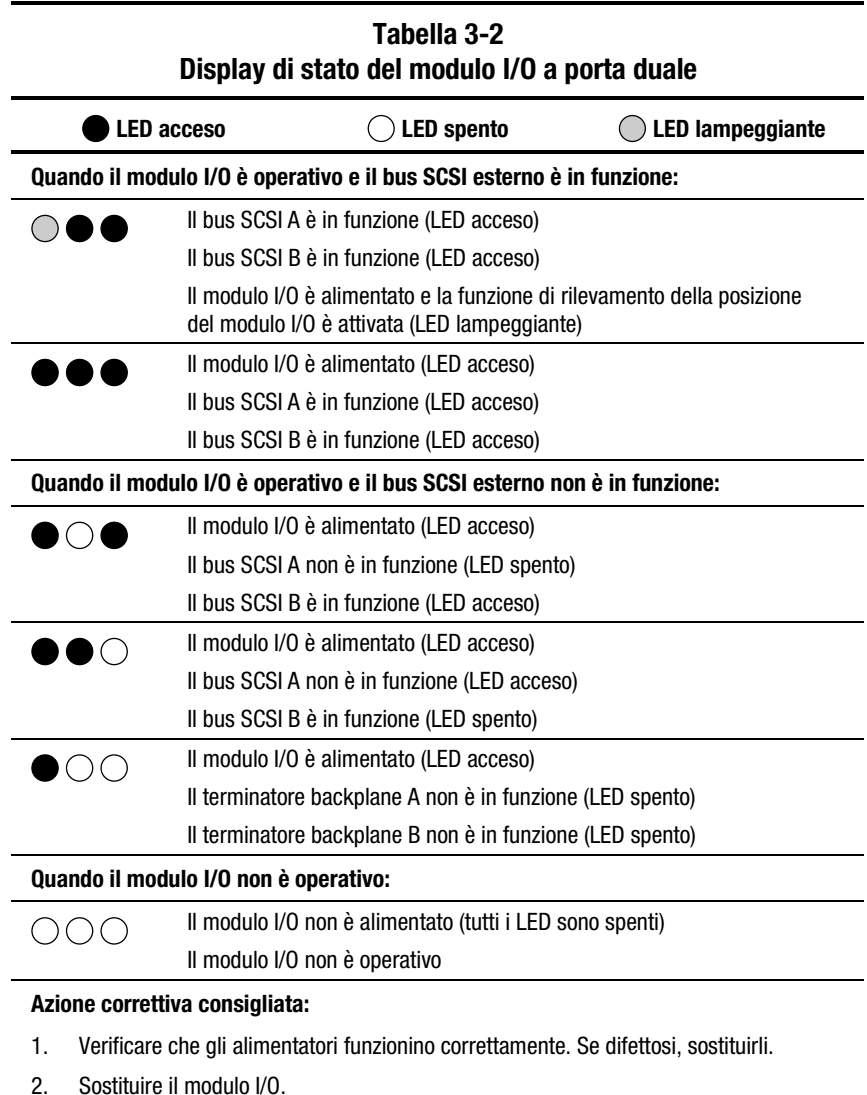

## **Sostituzione di un modulo I/O**

Per sostituire un modulo I/O, vedere il Capitolo 7, "Unità sostituibili dall'utente".

# *Capitolo 4*

## <span id="page-29-2"></span><span id="page-29-1"></span><span id="page-29-0"></span>**Unità di monitoraggio ambientale**

Questo capitolo descrive l'unità di monitoraggio ambientale EMU (vedere la Figura 4-1). La EMU (Environmental Monitoring Unit) è parte integrante di ogni cabinet dell'array a nastro. Questo componente esegue diverse funzioni, incluso il controllo del funzionamento del cabinet, la rilevazione e la segnalazione di errori e la visualizzazione dello stato dell'unità EMU e del cabinet.

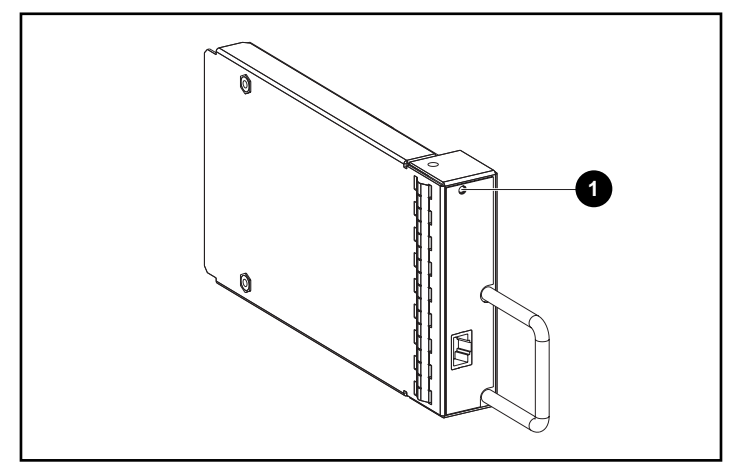

Figura 4-1. Unità EMU

Quando il LED  $\bullet$  verde lampeggia lentamente, l'unità EMU è operativa. Se il LED è acceso o spento, significa che si è verificato un problema interno. Se il LED lampeggia rapidamente, significa che l'unità EMU è operativa e nell'array a nastro è installata un'unità a terminazione singola (vedere la Figura 4-4).

<span id="page-30-0"></span>L'unità EMU viene installata nell'alloggiamento  $\bullet$  a sinistra, sul retro del cabinet (vedere la Figura 4-2).

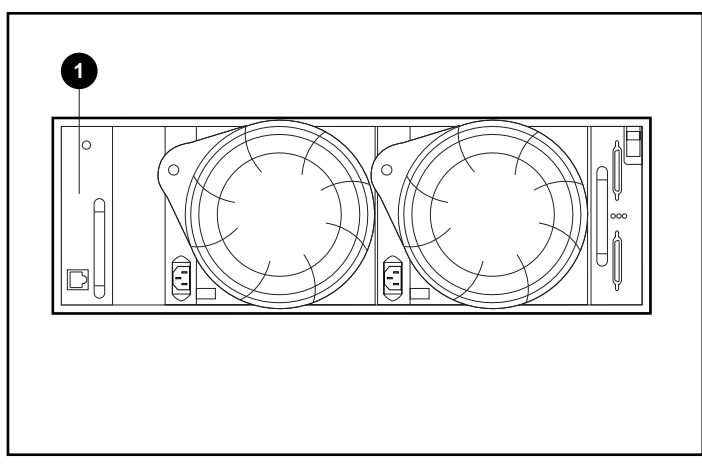

Figura 4-2. Posizione dell'unità EMU

## **Funzioni**

Le funzioni dell'unità EMU comprendono:

- Assegnazione degli indirizzi SCSI del dispositivo (in combinazione con il modulo I/O)
- Controllo del funzionamento del cabinet
- Rilevazione e segnalazione di errori del cabinet e dei componenti
- Visualizzazione dello stato della unità EMU e del cabinet
- Controllo dei LED

Le funzioni e operazioni del cabinet monitorate dall'unità EMU comprendono:

- Temperatura
- Alimentatori
- Unità di ventilazione
- Funzioni interne dell'unità EMU

#### <span id="page-31-1"></span><span id="page-31-0"></span>**LED di stato**

L'unità EMU controlla i tre LED di stato del cabinet (vedere la Figura 4-3), che visualizzano lo stato dell'unità EMU e del cabinet, nonché l'alimentazione e i guasti del cabinet.

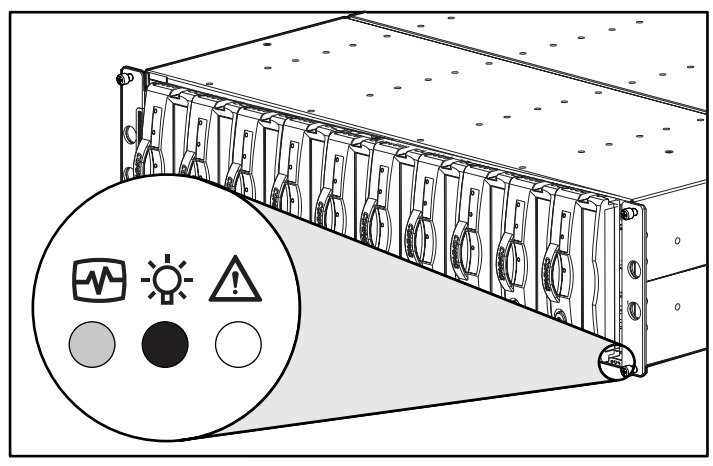

Figura 4-3. LED di stato anteriori

L'unità EMU controlla inoltre i LED dell'alimentatore e dell'unità di ventilazione, posizionati sul retro del cabinet. Il funzionamento di questi LED viene descritto nei capitoli corrispondenti.

#### **Temperatura**

L'unità EMU controlla la temperatura interna tramite dei sensori.

- Se la temperatura interna dell'array a nastro raggiunge o supera i 45 $\degree$ C, l'unità EMU determina l'accensione del LED color ambra per la segnalazione degli errori dell'unità a nastro.
- L'alimentatore si spegne automaticamente quando la temperatura interna supera 85°C.
- Compaq Insight Manager, se installato, rileva la condizione di allarme quando la temperatura interna raggiunge i 50°C.

#### <span id="page-32-1"></span><span id="page-32-0"></span>**Alimentatori e unità di ventilazione**

Il LED verde del gruppo degli alimentatori è acceso quando l'alimentatore e l'unità di ventilazione sono entrambi in funzione. In caso di guasti all'alimentatore o all'unità di ventilazione, l'unità EMU spegne i LED verdi dell'alimentatore e del cabinet. Per una descrizione del funzionamento del LED dell'alimentatore, consultare il Capitolo 6, "Alimentazione e raffreddamento del cabinet".

## **Rapporti sullo stato**

Il LED di stato verde dell'unità EMU visualizza lo stato dell'unità e ne rileva il tipo, ovvero se si tratta di unità LVD o a terminazione singola. Questo LED lampeggia a due diverse velocità (vedere la Figura 4-4).

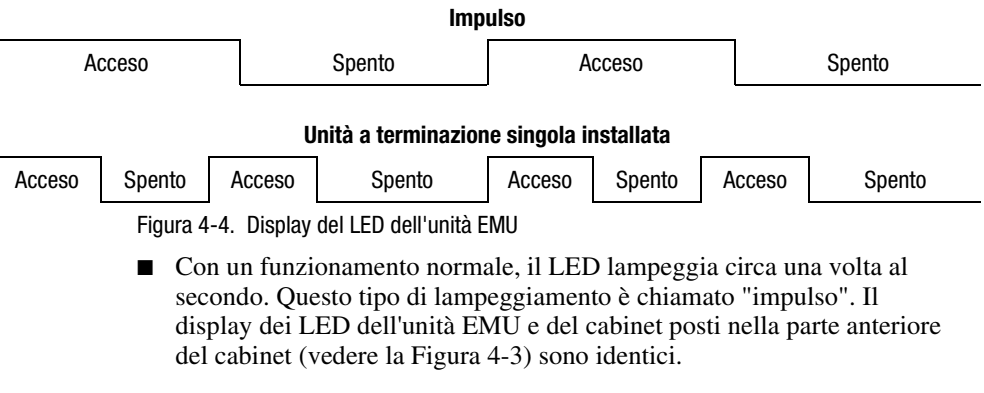

■ Se nel cabinet è installata un'unità a terminazione singola, il LED si accende due volte al secondo.

<span id="page-33-1"></span><span id="page-33-0"></span>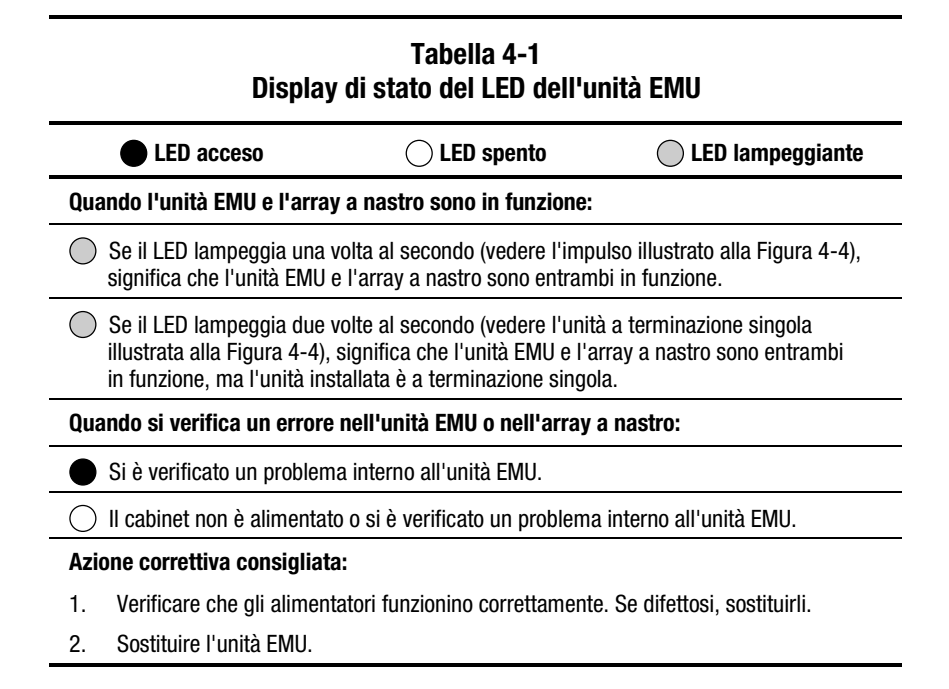

## **Sostituzione di un'unità EMU**

Per sostituire un'unità EMU, seguire le procedure descritte al Capitolo 7, "Unità sostituibili dall'utente".

# *Capitolo 5*

## **Unità a nastro**

<span id="page-34-2"></span><span id="page-34-1"></span><span id="page-34-0"></span>L'array di memorizzazione supporta unità a nastro LVD Compaq hot plug, Wide-Ultra2 SCSI. Questo capitolo descrive le caratteristiche e le funzioni delle unità a nastro. L'array a 10 nastri supporta unità hot plug da 1,6 pollici (vedere la Figura 5-1).

> **ATTENZIONE:** La rimozione di un'unità modifica in modo significativo il flusso d'aria all'interno dell'array a nastro e può causare surriscaldamento. Per questo motivo, sostituirla sempre appena possibile.

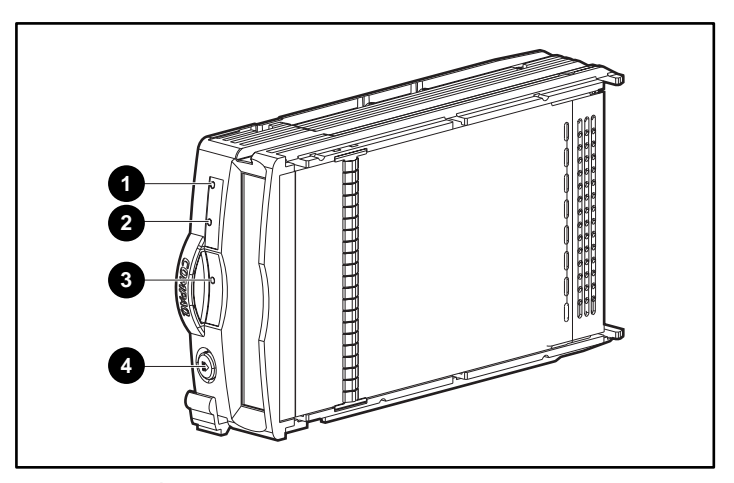

Non rimuovere mai più di un'unità alla volta dal cabinet in funzione.

Figura 5-1. Unità a nastro

## <span id="page-35-1"></span><span id="page-35-0"></span>**Rapporti sullo stato**

Tutte le unità sono provviste di tre LED di stato (vedere la Figura 5-1) che consentono di definire lo stato operativo dell'unità. Per determinare lo stato dell'unità, osservare i tre LED (vedere la Tabella 5-1).

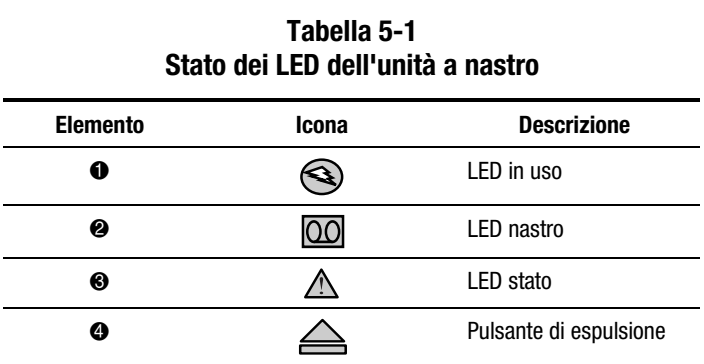

Per ulteriori informazioni sui LED di stato, consultare il manuale dell'unità a nastro.

## **Alimentazione dell'unità**

I sensori di sovracorrente del backplane rilevano le tensioni +5 VCC e +12VCC dell'unità. Quando si verifica una condizione di sovracorrente, il sensore disattiva la tensione all'interno dell'unità. L'unità viene spenta in modo che non sia possibile la scrittura dei dati. L'unità rimane disattivata fino al verificarsi di una delle seguenti condizioni:

- L'unità a nastro viene sostituita.
- La condizione di sovracorrente non sussiste più.

## **Sostituzione di un'unità a nastro**

Per sostituire un'unità a nastro, seguire le procedure descritte al Capitolo 7, "Unità sostituibili dal cliente".

**ATTENZIONE:** La rimozione di un'unità modifica in modo significativo il flusso d'aria nell'array a nastro e può causare surriscaldamento. Per questo motivo, sostituirla sempre appena possibile.

# *Capitolo 6*

## <span id="page-36-2"></span><span id="page-36-1"></span><span id="page-36-0"></span>**Alimentazione e raffreddamento**

Questo capitolo descrive le funzioni e l'uso dell'alimentatore e delle unità di ventilazione dell'array a nastro. Per informazioni sulla posizione dei componenti principali, vedere la Figura 6-1.

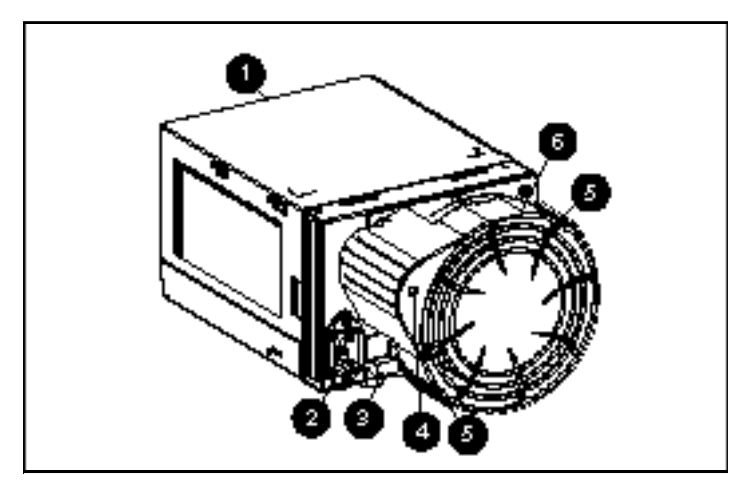

**NOTA:** Compaq fornisce insieme all'array i cavi di alimentazione specifici per ogni paese.

Figura 6-1. Componenti dell'alimentatore e dell'unità di ventilazione

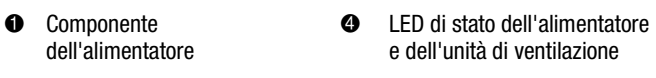

- <sup>2</sup> Connettore alimentazione CA <sup>5</sup> Linguette unità di ventilazione
- 
- 
- <sup>3</sup> Levetta del modulo <sup>3</sup> Componente unità di ventilazione

## <span id="page-37-2"></span><span id="page-37-1"></span><span id="page-37-0"></span>**Alimentazione dell'array di memorizzazione**

Il gruppo dell'alimentatore e dell'unità di ventilazione viene montato sul retro del cabinet. L'alimentatore è dotato di selezione automatica e opera con tensione CA in ingresso di 100-242 V CA  $\pm$ 10%, 50-60 Hz  $\pm$  5% (90-264 V CA, 47-63 Hz).

Le tensioni CC in uscita dell'alimentatore sono le seguenti:

- +5,1 VCC per l'unità EMU, il modulo I/O, il backplane e le unità.
- $\blacksquare$  +12,1 VCC per le unità.
- +12,5 VCC per le unità di ventilazione.

Il circuito dell'alimentatore fornisce protezione contro:

- Sovraccarichi
- Cortocircuiti
- Protezione termica contro il surriscaldamento

Lo stato dell'alimentatore e le informazioni di diagnostica vengono rilevati e comunicati all'unità EMU con segnali di tensione, corrente e temperatura.

#### **Rilevamento della temperatura**

Il sensore per il rilevamento della temperatura trasmette alla EMU un segnale di intervallo di temperatura. La EMU può utilizzare tale segnale per impostare la velocità dell'unità di ventilazione. È possibile impostare tale velocità in base alla temperatura interna dell'alimentatore. Maggiore è la temperatura dell'alimentatore, maggiore sarà la velocità dell'unità di ventilazione. Se la temperatura dell'alimentatore supera il valore preimpostato, questo viene disattivato.

## **Interfaccia dell'unità di ventilazione**

L'unità di ventilazione viene montata sul retro dell'alimentatore. Il connettore dell'alimentatore è l'interfaccia tra l'unità di ventilazione e il cabinet. I segnali dell'interfaccia comprendono:

- Il controllo della velocità dell'unità di ventilazione
- La velocità dell'unità di ventilazione per la EMU tramite l'alimentatore
- L'attivazione della funzione di alta velocità dell'alimentatore
- La tensione operativa dell'unità di ventilazione

## <span id="page-38-1"></span><span id="page-38-0"></span>**Unità di ventilazione**

Le unità di ventilazione montate sull'alimentatore consentono il raffreddamento del cabinet e dei relativi componenti mediante la circolazione dell'aria. La velocità di circolazione dell'aria (flusso d'aria) determina il livello di raffreddamento. Il flusso d'aria varia in base alla velocità dell'unità di ventilazione (giri/minuto). Queste unità, controllate dalla EMU o dall'alimentatore associato, possono funzionare a velocità multiple. In questo modo, quando la temperatura del cabinet varia, le unità di ventilazione possono automaticamente regolare il flusso d'aria.

Se un'unità di ventilazione funziona troppo lentamente o si arresta ("guasto dell'unità"), il circuito interno aumenta automaticamente la velocità dell'unità funzionante.

**AVVERTENZA:** Le pale dell'unità di ventilazione girano a velocità superiore e non si arrestano immediatamente quando la corrente viene disattivata. Non toccare le pale in movimento quando si rimuove l'unità di ventilazione.

## **Rapporti sullo stato**

Il LED di stato verde posto sull'unità di ventilazione visualizza lo stato dell'alimentatore e dell'unità stessa. Vedere la Tabella 6-1 per informazioni sul significato dei display del LED.

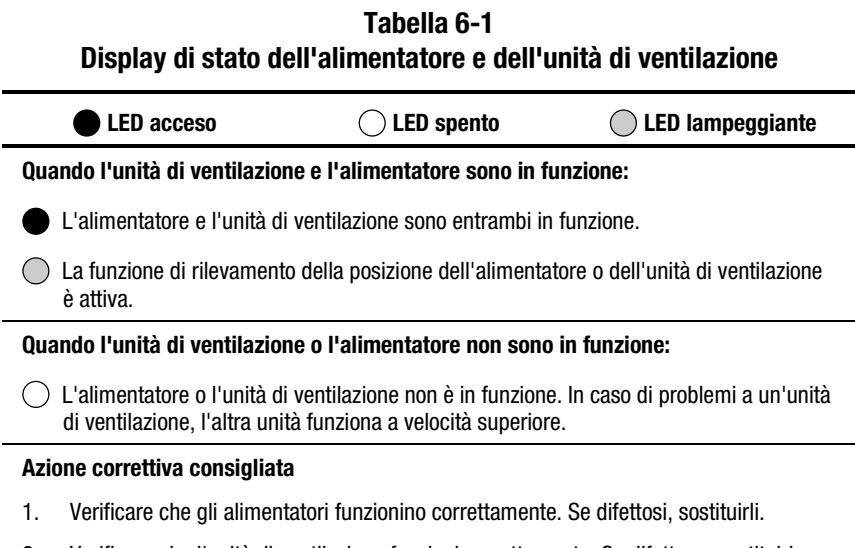

2. Verificare che l'unità di ventilazione funzioni correttamente. Se difettosa, sostituirla.

## <span id="page-39-1"></span><span id="page-39-0"></span>**Sostituzione di un alimentatore o un'unità di ventilazione**

Per sostituire un alimentatore o un'unità di ventilazione, seguire le procedure descritte al Capitolo 7, "Unità sostituibili dall'utente".

**NOTA:** Se almeno un alimentatore è in funzione, è possibile sostituire l'alimentatore difettoso senza interrompere i trasferimenti di dati. Questo vale sia che il guasto all'alimentatore si sia già verificato o si stia verificando.

# *Capitolo 7*

# <span id="page-40-0"></span>**Unità sostituibili dall'utente**

<span id="page-40-1"></span>Ogni unità sostituibile dall'utente (CRU, Customer Replaceable Unit) contiene istruzioni di sostituzione dettagliate. Questo capitolo descrive le procedure di sostituzione generali.

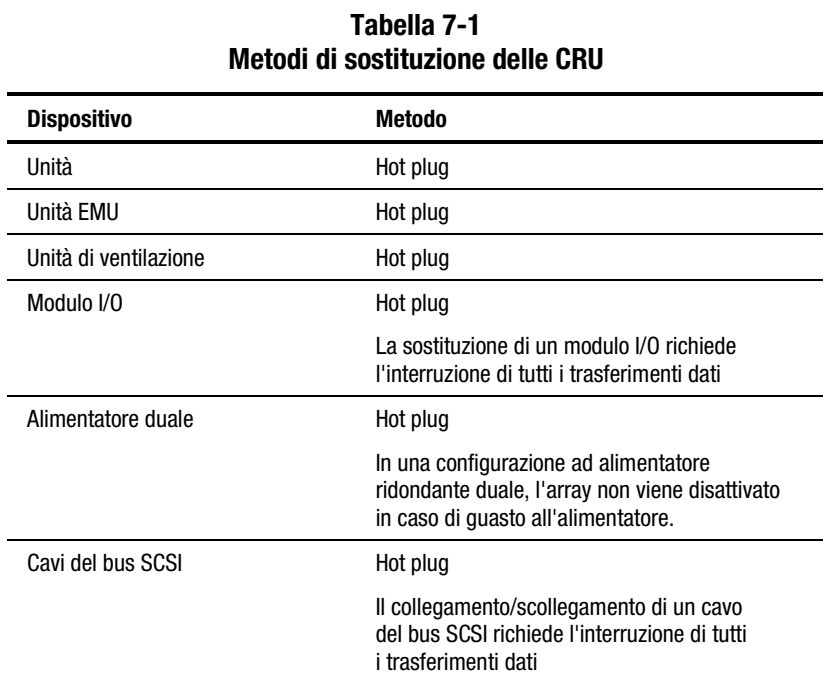

## <span id="page-41-1"></span><span id="page-41-0"></span>**Etichettatura**

Per ordinare una CRU, utilizzare il numero di parte dei ricambi Compaq indicato sull'etichetta del prodotto (vedere la Figura 7-1). I primi sei caratteri identificano la CRU, Gli ultimi tre definiscono il livello di revisione.

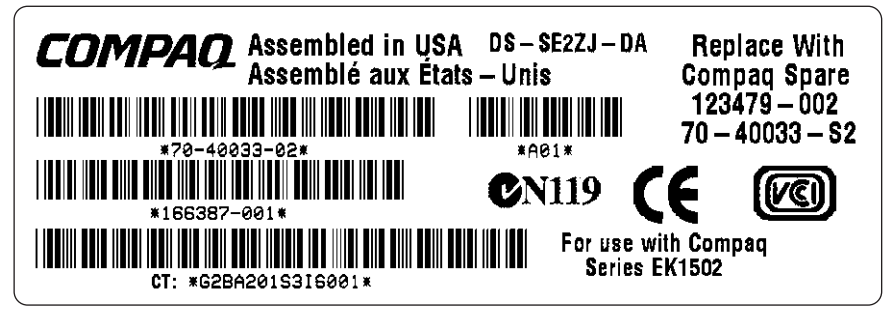

Figura 7-1. Etichetta tipica di una CRU

## **Protezione da scariche elettrostatiche**

Quando si sostituisce una CRU, occorre prendere precauzioni per evitare che le scariche elettrostatiche (ESD) possano danneggiare i componenti elettronici sensibili.

- Trasportare e conservare sempre le CRU in contenitori antistatici.
- Rimuovere la CRU dal contenitore antistatico solo al momento dell'installazione.
- Evitare di toccare i piedini, i terminali o i circuiti del connettore della CRU.

## <span id="page-42-1"></span><span id="page-42-0"></span>**Procedure fondamentali di sostituzione**

Le procedure descritte di seguito valgono per tutti i tipi di sostituzione della CRU.

> **ATTENZIONE:** Gli alimentatori hot plug, le unità di ventilazione, le unità EMU e le periferiche NON richiedono l'interruzione dei trasferimenti dati sul bus SCSI.

La sostituzione di un modulo I/O collegabile o un cavo SCSI richiede sempre l'interruzione di tutti i trasferimenti dati sul bus SCSI.

Per la sostituzione di un modulo I/O o un cavo SCSI, alcuni controller possono richiedere la rimozione dell'alimentazione.

**IMPORTANTE:** Trasportare e conservare sempre le CRU in contenitori antistatici.

**ATTENZIONE:** Per evitare danni causati da scariche elettrostatiche (ESD), evitare di toccare i piedini, i terminali o i circuiti del connettore.

- 1. Rimuovere la CRU difettosa dal cabinet.
- 2. Estrarre la CRU sostitutiva dal contenitore antistatico. Controllare l'etichetta per verificare che si tratti di un componente sostitutivo compatibile (vedere Figura 7-1).
- 3. Allineare la CRU agli slot guida del cabinet.
- 4. Far scivolare la CRU nel cabinet fino a farla entrare in contatto con il connettore backplane.
- 5. Inserire completamente la CRU nel cabinet e verificare che funzioni correttamente.
- 6. Collocare la CRU difettosa nel contenitore antistatico per il trasporto.

## <span id="page-43-1"></span><span id="page-43-0"></span>**Sostituzione di un'unità**

Se l'unità a nastro viene danneggiata, sostituirla seguendo le procedure descritte sotto.

> **ATTENZIONE:** Non rimuovere più unità contemporaneamente. Ciò potrebbe causare il surriscaldamento del cabinet.

Per evitare il surriscaldamento e verificare il corretto funzionamento, Compaq consiglia di installare appena possibile un'unità a nastro di capacità equivalente o superiore o un pannello di chiusura.

- 1. Se possibile, rimuovere il supporto.
- 2. Premere il pulsante di espulsione  $\bullet$  e azionare la maniglia  $\bullet$ .

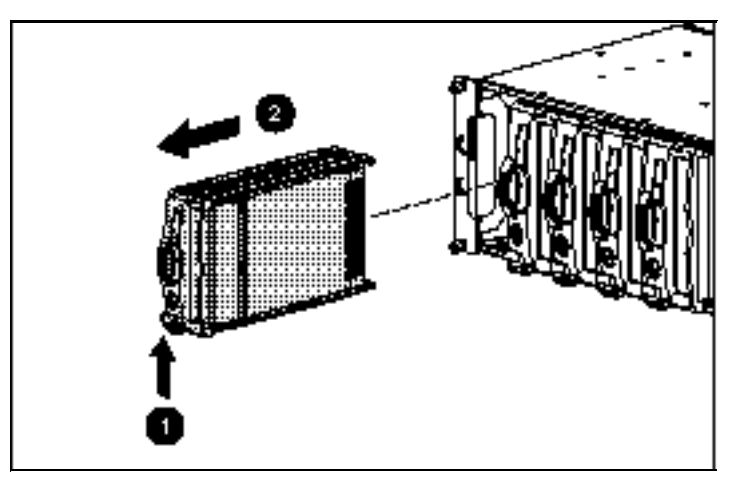

Figura 7-2. Rimozione di un'unità a nastro

- 3. Tirare verso l'esterno l'unità fino a sganciarla dal connettore backplane.
- 4. Inserire completamente l'unità sostitutiva nell'array a nastro fino a farla entrare in contatto con il connettore backplane.
- 5. Osservare i LED di stato (consultare il Capitolo 6) per verificare che l'unità sostitutiva funzioni correttamente.

## <span id="page-44-1"></span><span id="page-44-0"></span>**Sostituzione di un'unità di ventilazione a velocità variabile**

**NOTA:** L'alimentatore è progettato in modo che la rimozione dell'unità di ventilazione non modifichi il flusso d'aria all'interno del cabinet. Tuttavia, rimuovere l'unità solo quando si dispone di un'unità di ventilazione sostitutiva.

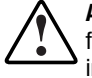

**AVVERTENZA:** La pala dell'unità di ventilazione gira ad alta velocità e non si ferma subito quando viene disattivata l'alimentazione. Evitare di toccare le pale in movimento quando si rimuove l'unità di ventilazione.

1. Per rimuovere l'unità di ventilazione dall'alimentatore, premere le due linguette  $\bullet$  e tirare contemporaneamente l'unità.

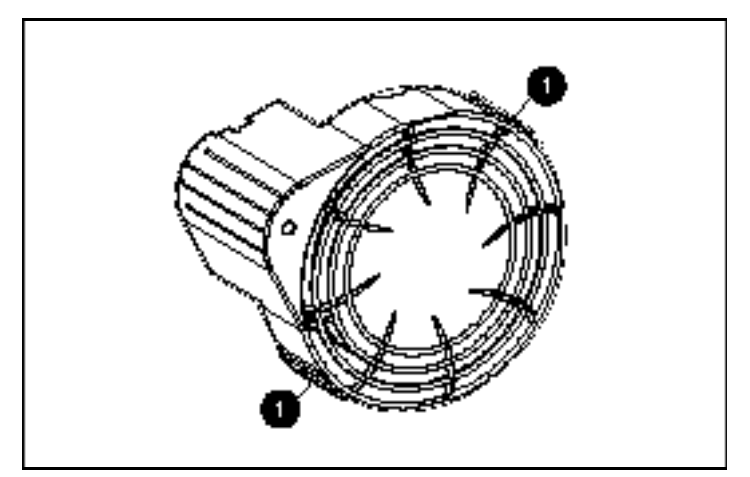

Figura 7-3. Posizione delle linguette dell'unità di ventilazione

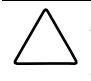

**ATTENZIONE:** Se si esercita una pressione sulla parte centrale dell'unità di ventilazione, le pale possono venire danneggiate. Per installare l'unità di ventilazione, premere solo sul bordo esterno.

<span id="page-45-0"></span>2. Allineare il montante <sup>o</sup> della guida dell'unità di ventilazione al connettore  $\bullet$  dell'alimentatore. Inserire l'unità sostitutiva  $\bullet$  nella base dell'unità di ventilazione fino a far scattare in posizione le linguette  $\bullet$ .

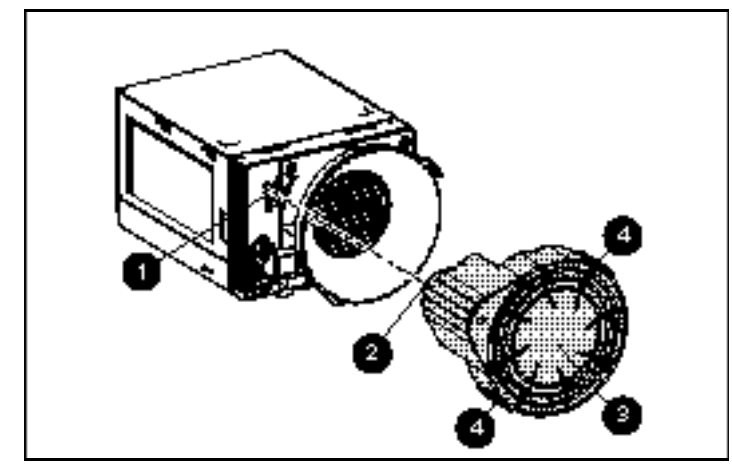

Figura 7-4. Sostituzione dell'unità di ventilazione

3. Verificare che l'unità di ventilazione inizi a immediatamente a funzionare e che il relativo LED sia acceso.

## **Sostituzione di un alimentatore**

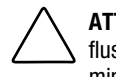

**ATTENZIONE:** La rimozione di un alimentatore modifica in modo significativo il flusso d'aria nell'array a nastro. Se l'alimentatore non viene sostituito entro 5 minuti, il sistema potrebbe arrestarsi per surriscaldamento.

**NOTA:** Il gruppo dell'alimentatore sostitutivo non include unità di ventilazione a velocità variabile. Per questo motivo, occorre rimuovere l'unità di ventilazione funzionante dall'alimentatore difettoso e installarla nell'alimentatore nuovo.

Per sostituire un alimentatore o un gruppo di montaggio dell'unità di ventilazione:

1. Scollegare il cavo di alimentazione CA dall'alimentatore difettoso.

2. Sollevare la levetta  $\bullet$  del modulo dell'alimentatore con la porta colorata, afferrare l'elemento 2 dell'unità di ventilazione ed estrarre l'alimentatore difettoso dal cabinet.

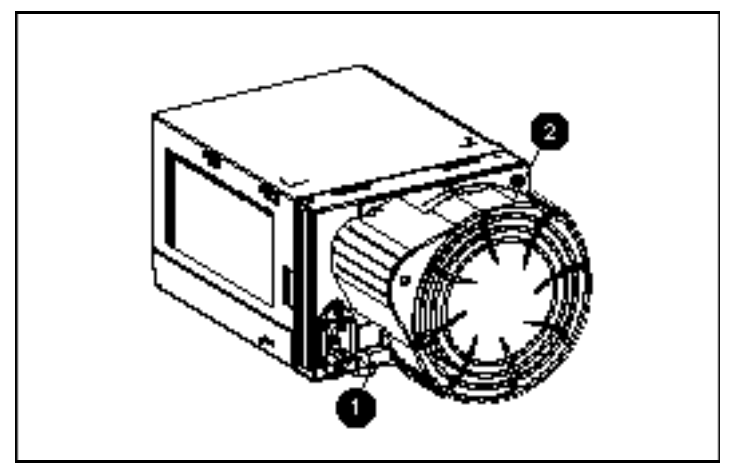

Figura 7-5. Rimozione di un alimentatore

- 3. Installare l'alimentatore sostitutivo sollevando la levetta  $\bullet$  del modulo di alimentazione e spingendo all'interno la base dell'unità di ventilazione
	- 2 fino al completo alloggiamento nel cabinet.

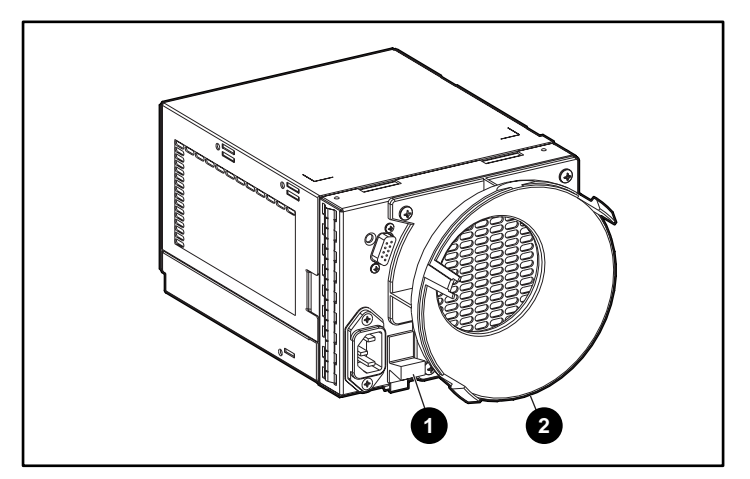

Figura 7-6. Inserimento di un nuovo alimentatore

4. Rimuovere l'unità di ventilazione funzionante dall'alimentatore difettoso premendo le due linguette  $\bullet$  dell'unità. Tirare l'unità verso la parte posteriore.

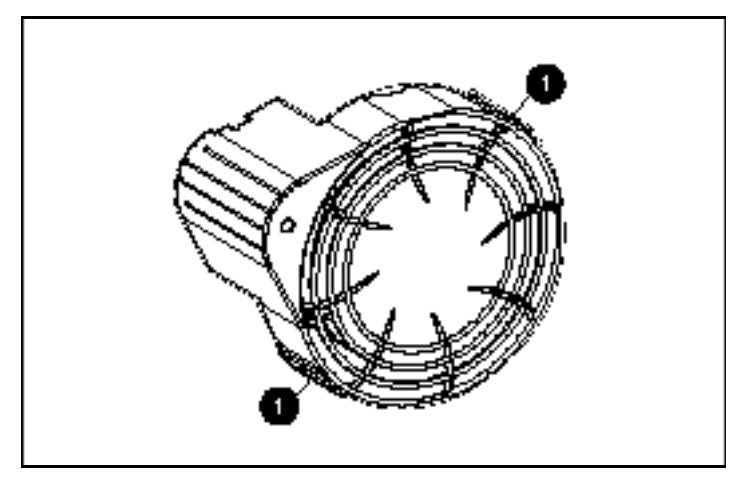

Figura 7-7. Rimozione dell'unità di ventilazione

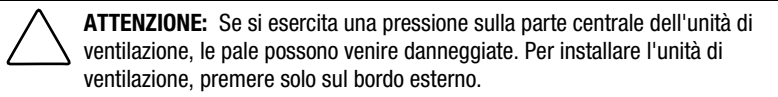

5. Installare l'unità di ventilazione sul nuovo alimentatore, allineando il montante <sup>o</sup> della guida dell'unità al connettore  $\bullet$  dell'alimentatore. Far scivolare l'unità di ventilazione <sup>®</sup> nella base corrispondente fino allo scatto delle linguette  $\bullet$ .

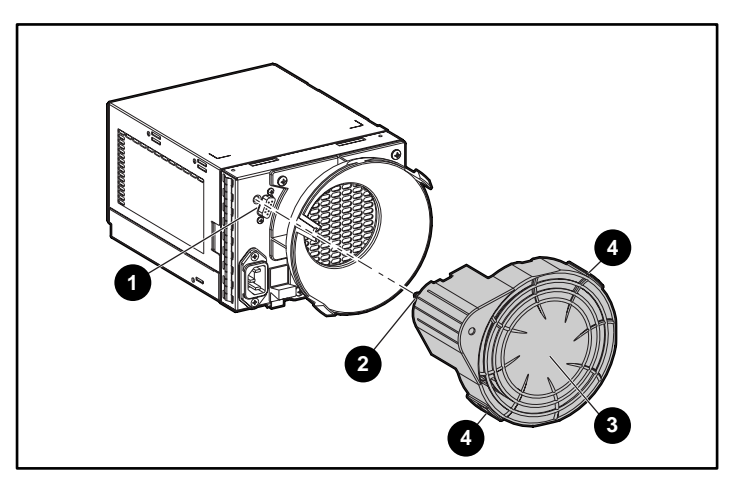

Figura 7-8. Installazione dell'unità di ventilazione sostitutiva

- <span id="page-48-0"></span>6. Collegare il cavo di alimentazione CA e verificare che l'alimentatore funzioni correttamente.
	- $\Box$  L'unità di ventilazione inizia a funzionare immediatamente.
	- □ Il LED dell'unità di ventilazione è acceso.
	- ! L'unità di ventilazione dell'altro alimentatore non funziona più ad alta velocità.

## <span id="page-48-1"></span>**Sostituzione dell'unità EMU**

**NOTA:** La rimozione di un'unità EMU modifica in modo significativo il flusso d'aria nell'array a nastro e può causare surriscaldamento. Per questo motivo, effettuare sempre la sostituzione appena possibile.

1. Afferrare la maniglia dell'unità EMU e tirare per estrarre l'unità dall'array a nastro.

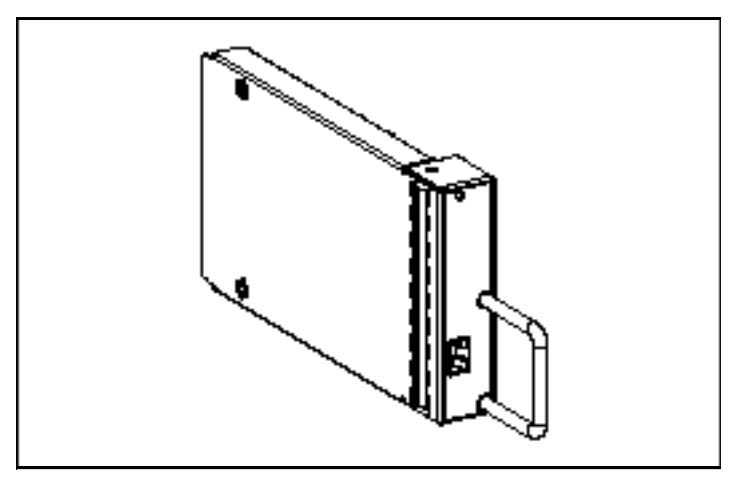

Figura 7-9. EMU

- 2. Inserire l'unità EMU sostitutiva nell'array a nastro.
- 3. Per un corretto alloggiamento dell'unità EMU nel connettore, premere con decisione sull'unità. L'unità EMU inizia a funzionare immediatamente.

## <span id="page-49-0"></span>**Sostituzione di un modulo I/O**

**ATTENZIONE:** Il collegamento o lo scollegamento del modulo I/O o del cavo SCSI durante un trasferimento dati causa la perdita dei dati trasferiti. Per evitare errori, interrompere sempre tutti i trasferimenti dati sul bus SCSI prima di rimuovere o installare un modulo I/O o un cavo SCSI.

Per alcuni controller, la sostituzione di un modulo I/O o di un cavo SCSI comporta la disattivazione dell'alimentazione.

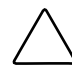

**ATTENZIONE:** La rimozione di un modulo I/O modifica in modo significativo il flusso d'aria nell'array a nastro e può causare surriscaldamento. Per questo motivo, sostituirlo sempre appena possibile.

Per sostituire un modulo I/O:

- 1. Verificare di disporre di un backup del sistema corrente.
- 2. Quando il controller non supporta la sostituzione di un modulo I/O senza interruzione di corrente, disattivare l'alimentazione dall'array a nastro.
- 3. Interrompere tutti i trasferimenti dati.
- 4. Scollegare i cavi SCSI dal connettore  $\Theta$  del modulo I/O. Etichettare i cavi mano a mano che vengono rimossi.
- 5. Afferrare la maniglia del modulo I/O, premere contemporaneamente la levetta  $\bullet$  ed estrarre il modulo dall'array a nastro.

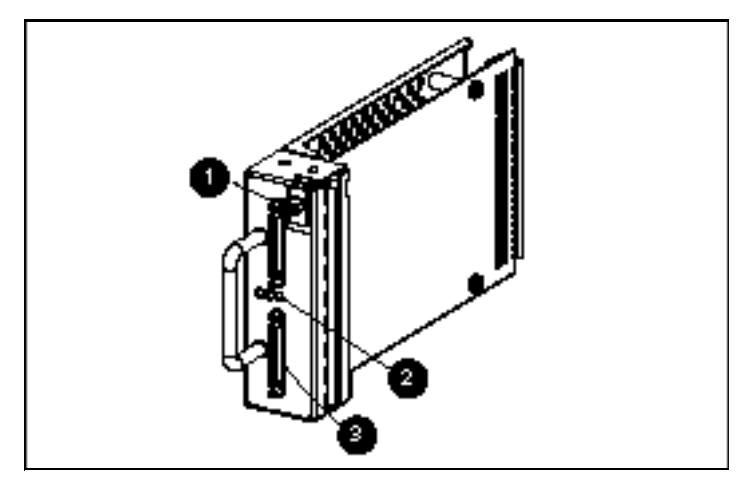

Figura 7-10. Sostituzione del modulo I/O

- 6. Far scivolare il modulo I/O sostitutivo nel cabinet.
- 7. Afferrare la maniglia del modulo I/O, premere la levetta  $\bullet$  e inserire il modulo nel cabinet fino al completo alloggiamento.
- 8. Collegare il connettore del cavo ai connettori corretti (vedere il passaggio 4).
- 9. Se il passaggio <sup>2</sup> ha comportato la disattivazione dell'alimentazione, riattivarla nel cabinet.
- 10. Attivare il bus SCSI e osservare i LED per verificare che il modulo I/O funzioni correttamente.

# *Appendice A*

## **Norme di conformità**

## <span id="page-51-2"></span><span id="page-51-1"></span><span id="page-51-0"></span>**Norme FCC**

La Parte 15 delle Norme della Commissione Federale per le Comunicazioni (FCC) ha definito i limiti di emissione di radiofrequenza (RF) per fornire uno spettro di frequenze radio prive di interferenze. Molti dispositivi elettronici, compresi i computer, generano energia a RF durante il funzionamento e sono pertanto soggetti a questa regolamentazione. Queste norme pongono i computer e i dispositivi periferici correlati in due classi, A e B, in relazione alla loro installazione. I dispositivi di Classe A sono quelli presumibilmente installati in un ambiente commerciale. I dispositivi di Classe B sono quelli presumibilmente installati in un ambiente residenziale (vale a dire, i personal computer). L'FCC richiede che i dispositivi di entrambe le classi portino un etichetta che avverta delle possibili interferenze e riporti ulteriori istruzioni operative per l'utente).

L'etichetta sul dispositivo ne mostra la classe di appartenenza (A o B). I dispositivi di classe B hanno un logo FCC o un codice identificativo FCC sull'etichetta. I dispositivi in Classe A non riportano un FCC ID sull'etichetta. Una volta stabilita la classe di appartenenza del dispositivo, fare riferimento alla dichiarazione corrispondente.

#### <span id="page-52-1"></span><span id="page-52-0"></span>**Dispositivi di classe A**

Questo dispositivo è stato testato ed è risultato conforme ai limiti stabiliti per i dispositivi digitali di Classe A di cui alla Parte 15 delle norme FCC (Federal Communications Commission, Commissione federale per le comunicazioni). Questi limiti sono stabiliti per fornire una protezione accettabile contro interferenze dannose quando il dispositivo viene utilizzato in un ambiente commerciale. Questo dispositivo genera, utilizza e può emanare onde radio e, se non installato e utilizzato nel rispetto delle istruzioni, può causare interferenze alle comunicazioni radio. Il funzionamento del dispositivo in un ambiente residenziale può causare interferenze dannose; in questo caso l'utente è tenuto a porre rimedio a proprie spese alle interferenze.

#### **Dichiarazione di conformità per i prodotti contrassegnati dal Logo FCC - Solo per gli Stati Uniti**

Questo dispositivo è conforme agli standard previsti dalla Parte 15 delle norme FCC. L'utilizzo è soggetto alle due condizioni di seguito indicate: (1) questo dispositivo non può causare interferenze pericolose, e (2) questo dispositivo deve accettare qualsiasi interferenza ricevuta, comprese le interferenze che possono essere causa di un funzionamento non corretto.

Per eventuali domande a questo proposito, rivolgersi a:

Compaq Computer Corporation P. O. Box 692000, Mail Stop 530113 Houston, Texas 77269-2000

oppure telefonare al numero 1-800-652-6672 (1-800-OK COMPAQ). In accordo con la politica di miglioramento della qualità, è possibile che le telefonate vengano controllate o registrate.

Per eventuali domande a proposito della dichiarazione FCC, rivolgersi a:

Compaq Computer Corporation P. O. Box 692000, Mail Stop 510101 Houston, Texas 77269-2000

Oppure chiamare (281) 514-3333

Per identificare questo prodotto, fare riferimento al numero parte, al numero di serie o al numero di modello riportato sul prodotto.

#### <span id="page-53-1"></span><span id="page-53-0"></span>**Modifiche**

Secondo le norme FCC, l'utente deve essere a conoscenza del fatto che qualsiasi modifica o cambiamento apportato a questo dispositivo non espressamente approvato dalla Compaq Computer Corporation può invalidare il diritto di utilizzare il dispositivo stesso.

#### **Cavi**

I collegamenti a questo dispositivo devono essere effettuati con cavi schermati e cappucci dei connettori RFI/EMI metallici ai fini della conformità alle Norme FCC.

#### **Norme per il Canada (Avis Canadien)**

#### **Class A Equipment**

This Class A digital apparatus meets all requirements of the Canadian Interference-Causing Equipment Regulations.

Cet appareil numérique de la classe A respecte toutes les exigences du Règlement sur le matériel brouilleur du Canada.

#### **Norme della Comunità europea**

I prodotti che recano il marchio CE sono conformi alla direttiva EMC (89/336/EEC) e alla direttiva sulla bassa tensione (73/23/EEC) emanate dalla Commissione della Comunità Europea.

La conformità a queste direttive implica la conformità alle seguenti Norme europee (tra parentesi sono riportati gli standard internazionali equivalenti):

- EN55022 (CISPR 22) Norme sulle interferenze elettromagnetiche
- EN50082-1 (IEC801-2, IEC801-3, IEC801-4) Immunità elettromagnetica
- EN60950 (IEC950) Sicurezza per i prodotti

### <span id="page-54-0"></span>**Japanese Notice**

ご使用になっている装置にVCCIマークが付いていましたら、次の説明文を お読み下さい。

この装置は、情報処理装置等電波障害自主規制協議会 (VCCI) の基準 に基づくクラスB情報技術装置です。この装置は、家庭環境で使用すること を目的としていますが、この装置がラジオやテレビジョン受信機に近接して 使用されると、受信障害を引き起こすことがあります。 取扱説明書に従って正しい取り扱いをして下さい。

VCCIマークが付いていない場合には、次の点にご注意下さい。

この装置は、情報処理装置等電波障害自主規制協議会 (VCCI)の基準に 基づくクラスA情報技術装置です この装置を家庭環境で使用すると電波 妨害を引き起こすことがあります。この場合には使用者が適切な対策を講ず るよう要求されることがあります。

## **Taiwanese Notice**

#### 警告使用者:

這是甲類的資訊產品,在居住的環境中使用時,可能 會造成射頻干擾,在這種情況下,便用者會被要求探 取某些滴當的對策。

## **Indice**

#### <span id="page-55-0"></span>**A**

alimentatore componente [6-1](#page-36-1) LED di stato [6-3](#page-38-0) posizione [1-2](#page-11-0) sostituzione **[7-6](#page-45-0)** specifiche [6-2](#page-37-0) temperatura [6-2](#page-37-0) alimentazione attivazione [2-8](#page-21-1) cavi, forniti con l'array [6-1](#page-36-1) interruttore (nessuno) [2-8](#page-21-1) modulo, levetta [6-1](#page-36-1) protezione [3-3](#page-27-1) protezione, modulo I/O [3-3](#page-27-1) unità a nastro [5-2](#page-35-1) alta disponibilità, caratteristiche [1-3](#page-12-0) array di unità a nastro TA1000 caratteristiche [1-2](#page-11-0) installazione nel rack [2-5](#page-18-0) peso [1-2,](#page-11-0) [2-5](#page-18-0) procedure di installazione [2-1](#page-14-1) vista anteriore [1-1](#page-10-1) vista posteriore [1-2](#page-11-0) assistenza Partner Ufficiale Compaq, numeri di telefono [xi](#page-9-1) sito Web Compaq [xi](#page-9-1) tecnica, numeri di telefono [x](#page-8-1) ulteriori fonti [x](#page-8-1)

Assistenza tecnica [x](#page-8-1) avvertenze connessione di interfaccia di rete [ix](#page-7-0) pale dell'unità di ventilazione [6-3,](#page-38-0) [7-5](#page-44-0) peso [2-5](#page-18-0) peso elevato [ix](#page-7-0) più fonti di alimentazione [ix](#page-7-0) presa RJ-45 [ix](#page-7-0) requisiti di installazione [1-2](#page-11-0) scosse elettriche [viii,](#page-6-1) [ix](#page-7-0) stabilità del rack [x,](#page-8-1) [2-1](#page-14-1) superfici calde [ix](#page-7-0)

#### **C**

 $CA$ connettore di alimentazione [6-1](#page-36-1) tensione in ingresso [6-2](#page-37-0) cacciavite, icona [ix](#page-7-0) caratteristiche alta disponibilità [1-3](#page-12-0) array a nastro [1-2](#page-11-0) modulo I/O [3-2](#page-26-1) cavi dichiarazione di conformità FCC [A-3](#page-53-0) SCSI, collegamento [2-8](#page-21-1) CC in uscita [6-2](#page-37-0)

circuiti elettrici pericolosi, simbolo [viii](#page-6-2) Compaq Insight Manager [4-3](#page-31-0) Partner Ufficiale [xi](#page-9-2) sito Web [xi](#page-9-2) condizioni di rischio, simboli sull'apparecchiatura [viii](#page-6-2) connettori bus SCSI [3-2](#page-26-0) convenzioni tipografiche vii

#### **D**

dichiarazione di conformità [A-2](#page-52-1) dispositivi hot plug [7-1](#page-40-1) driver, necessari [2-11](#page-24-0)

#### **E**

**EMU** elementi controllati [4-2,](#page-30-0) [4-3](#page-31-0) funzioni [4-2](#page-30-0) illustrazione [4-1](#page-29-1) LED lampeggiamento lento [4-1,](#page-29-1) [4-4](#page-32-0) lampeggiamento rapido [4-1,](#page-29-1) [4-4](#page-32-0) posizione [1-2](#page-11-1) sostituzione **[7-9](#page-48-1)** etichette CRU [7-2](#page-41-1) simbolo del modulo I/O [3-2](#page-26-0) sull'apparecchiatura [viii](#page-6-2)

#### **F**

Federal Communications Commission (FCC) norme [A-1](#page-51-2) norme di conformità dei dispositivi di Classe A [A-2](#page-52-1) fermagli di allineamento, applicazione [2-3](#page-16-1)

flusso d'aria [5-1,](#page-34-1) [5-2,](#page-35-0) [6-3](#page-38-1) funzionamento, verifica [2-8](#page-21-0) funzioni EMU [4-2](#page-30-0)

#### **G**

gestione della memorizzazione, software [2-11](#page-24-0)

#### **H**

http://www.compaq.com [xi](#page-9-2)

#### **I**

I/O modulo caratteristiche [3-2](#page-26-0) icone sull'apparecchiatura [viii](#page-6-2) unità a nastro, definizione [5-2](#page-35-0) *Importanti informazioni per la sicurezza,* documento [x](#page-8-2)

#### **L**

LED display di stato alimentatore [6-3](#page-38-1) modulo I/O [3-4](#page-28-0) unità a nastro [5-2](#page-35-0) unità di ventilazione [6-3](#page-38-1) EMU [4-1](#page-29-1) posizione, anteriori [2-8](#page-21-0) posteriori [2-10](#page-23-0) simboli, definizione [2-9](#page-22-0) LED di stato *Vedere* LED

#### **M**

mappe indirizzi [3-3](#page-27-0) marchio CE [A-3](#page-53-1) mascherina, rack, uso [2-2](#page-15-1) modifiche dichiarazione di conformità FCC [A-3](#page-53-1)

modulo I/O collegamento al controller [3-2](#page-26-1) configurazione del bus SCSI [3-2](#page-26-1) connettori definizione [2-6](#page-19-1) figura [3-2](#page-26-1) posizione [1-2](#page-11-0) protezione dell'alimentazione [3-3](#page-27-1) requisiti del controller [3-2](#page-26-1) sostituzione [3-2,](#page-26-1) **[7-10](#page-49-0)** unità supportate [3-2](#page-26-1) modulo I/O della porta duale *Vedere* modulo I/O montaggio staffa allineamento [2-4](#page-17-0) staffe aggancio [2-3](#page-16-0) allineamento [2-4](#page-17-0) fissaggio al rack [2-5](#page-18-0)

#### **N**

norme della Comunità europea [A-3](#page-53-0) norme per [il](#page-1-0) Canada (Avis Canadien) [A-3](#page-53-0)

#### **P**

peso array a nastro [1-2](#page-11-0) peso, array a nastro [2-5](#page-18-0) presa RJ-45, simbolo [ix](#page-7-0) procedure di sostituzione alimentatore [7-6](#page-45-0) EMU [7-9](#page-48-0) fondamentali [7-3](#page-42-0) modulo I/O [7-10](#page-49-0) unità a nastro [7-4](#page-43-0) unità di ventilazione [7-5](#page-44-0) protocolli supportati [1-1](#page-10-1) punto esclamativo, icona [viii](#page-6-1)

#### **R**

rack avvertenze di sicurezza [2-1](#page-14-1) mascherina, uso [2-2](#page-15-0) rilevamento dei problemi **EMU** LED spento [4-1](#page-29-2) rischio, simbolo [viii](#page-6-1) risoluzione dei problemi alimentatore guasto [6-3](#page-38-0) LED spento [4-4,](#page-32-1) [6-3](#page-38-0) spegnimento [4-3](#page-31-1) array a nastro guasto, accensione del LED [4-3](#page-31-1) LED dell'alimentatore, spento [4-4](#page-32-1) aumento della temperatura [4-3](#page-31-1) EMU LED acceso [4-5](#page-33-1) modulo I/O LED del bus SCSI spento [3-4](#page-28-1) LED spento [3-3](#page-27-1) tutti i LED spenti [3-4](#page-28-1) surriscaldamento prevenzione [5-1](#page-34-2) trasferimenti dati [6-4](#page-39-0) unità a nastro disattivazione [5-2](#page-35-1) unità di ventilazione arresto [6-3](#page-38-0) guasto [6-3](#page-38-0) LED spento [6-3](#page-38-0) velocità [6-3](#page-38-0)

#### **S**

scariche elettrostatiche [7-2](#page-41-0) scosse elettriche icona [ix](#page-7-0) simbolo [viii](#page-6-1) **SCSI** bus tipi [2-7](#page-20-1) velocità [2-7](#page-20-1)

SCSI *continua* cavi lunghezze [2-7](#page-20-0) cavi, collegamento [2-6](#page-19-0) cavo collegamento [2-8](#page-21-0) configurazione del bus [3-2](#page-26-0) etichette del connettore del bus [3-2](#page-26-0) ID [3-3](#page-27-0) sensore di tensione [3-3](#page-27-0) sicurezza, informazioni [x](#page-8-2) simboli LED di array a nastro alimentazione [2-10](#page-23-0) guasto [2-10](#page-23-0) stato [2-10](#page-23-0) nel testo [viii](#page-6-2) sull'apparecchiatura [viii](#page-6-2) software gestione della memorizzazione [2-11](#page-24-0) installazione del driver [2-11](#page-24-0) sovracorrente, condizione [3-3](#page-27-0) staffe montaggio regolazione della lunghezza [2-3](#page-16-1) staffe di montaggio aggancio [2-3](#page-16-1) allineamento [2-4](#page-17-1) fissaggio al rack [2-5](#page-18-1) strumenti, necessari per l'installazione [2-2](#page-15-1) surriscaldamento [5-2](#page-35-0) prevenzione [5-1](#page-34-1)

#### **T**

telefono numeri [xi](#page-9-2) simbolo [ix](#page-7-1) temperatura alimentatore [6-2](#page-37-1) limiti [4-3](#page-31-0) sensore [4-3,](#page-31-0) [6-2](#page-37-1) trasferimenti dati, interruzione [6-4,](#page-39-1) [7-3](#page-42-1) troubleshooting **EMU** LED is On  $4-5$ 

#### **U**

unità a nastro alimentazione [5-2](#page-35-0) definizione icone [5-2](#page-35-0) disattivazione [5-2](#page-35-0) formato [1-3](#page-12-1) illustrazione [5-1](#page-34-1) LED di stato [5-2](#page-35-0) sostituzione [7-4](#page-43-1) supportate [1-3,](#page-12-1) [5-1](#page-34-1) unità di ventilazione componente [6-1](#page-36-2) guasto [6-3](#page-38-1) LED di stato [6-3](#page-38-1) linguette [6-1](#page-36-2) posizione [1-2](#page-11-1) scopi [6-3](#page-38-1) sostituzione [7-5](#page-44-1) velocità [6-2](#page-37-2) unità sostituibile dal cliente (CRU) etichetta [7-2](#page-41-1) unità sostituibili dall'utente (CRU) metodi [7-1](#page-40-1) utility, software [2-11](#page-24-0)

#### **W**

www.compaq.com [x](#page-8-2)